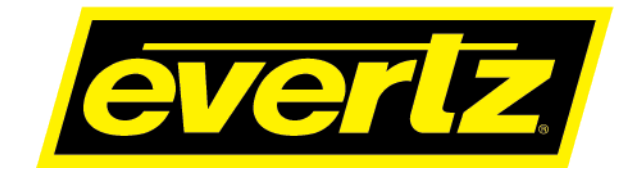

# **570ASI-X19-10GE2 Series User Manual**

© Copyright 2020

**EVERTZ MICROSYSTEMS LTD.** 5292 John Lucas Drive

Burlington, Ontario Canada L7L 5Z9

Phone: +1 905-335-3700 Sales: sales@evertz.com Fax: +1 905-335-3573<br>Tech Support: service@evertz.com Fax: +1 905-335-7571 Tech Support: service@evertz.com Web Page: [http://www.evertz.com](http://www.evertz.com/)

Version 1.0, March 2020

The material contained in this manual consists of information that is the property of Evertz Microsystems and is intended solely for the use of purchasers of the 570ASI–X19-10GE2 series product. Evertz Microsystems expressly prohibits the use of this manual for any purpose other than the operation of the 570ASI–X19-10GE2 series product. Due to on going research and development, features and specifications in this manual are subject to change without notice.

All rights reserved. No part of this publication may be reproduced without the express written permission of Evertz Microsystems Ltd. Copies of this manual can be ordered from your Evertz dealer or from Evertz Microsystems.

*This page left intentionally blank*

# **IMPORTANT SAFETY INSTRUCTIONS**

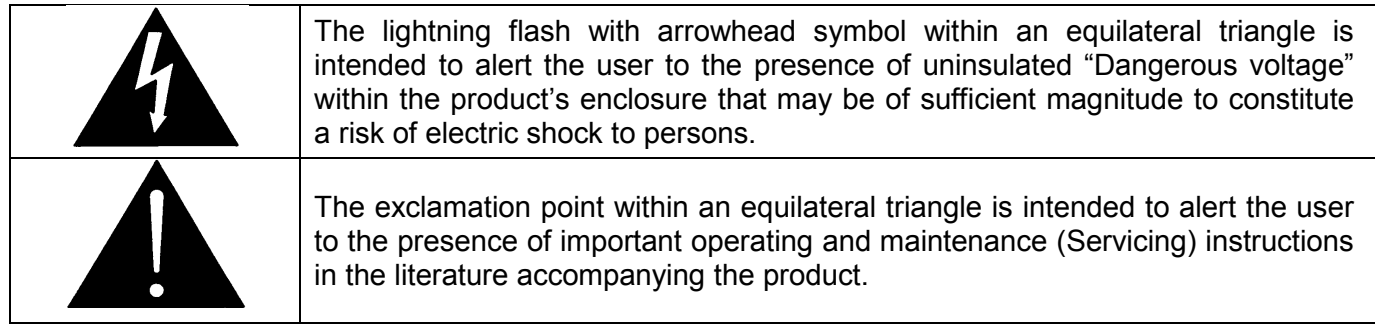

- Read these instructions
- Keep these instructions.
- Heed all warnings.
- Follow all instructions.
- Do not use this apparatus near water
- Clean only with dry cloth.
- Do not block any ventilation openings. Install in accordance with the manufacturer's instructions.
- Do not install near any heat sources such as radiators, heat registers, stoves, or other apparatus (including amplifiers) that produce heat.
- Do not defeat the safety purpose of the polarized or grounding-type plug. A polarized plug has two blades with one wider than other. A grounding-type plug has two blades and a third grounding prong. The wide blade or the third prong is provided for your safety. If the provided plug does not fit into your outlet, consult an electrician for replacement of the obsolete outlet.
- Protect the power cord from being walked on or pinched particularly at plugs, convenience receptacles and the point where they exit from the apparatus.
- Only use attachments/accessories specified by the manufacturer
- Unplug this apparatus during lightning storms or when unused for long periods of time.
- Refer all servicing to qualified service personnel. Servicing is required when the apparatus has been damaged in any way, such as power-supply cord or plug is damaged, liquid has been spilled or objects have fallen into the apparatus, the apparatus has been exposed to rain or moisture, does not operate normally, or has been dropped.

#### **WARNING**

TO REDUCE THE RISK OF FIRE OR ELECTRIC – SHOCK, DO NOT EXPOSE THIS APPARATUS TO RAIN OR MOISTURE

#### **WARNING**

DO NOT EXPOSE THIS EQUIPMENT TO DRIPPING OR SPLASHING AND ENSURE THAT NO OBJECTS FILLED WITH LIQUIDS ARE PLACED ON THE EQUIPMENT

#### **WARNING**

TO COMPLETELY DISCONNECT THIS EQUIPMENT FROM THE AC MAINS, DISCONNECT THE POWER SUPPLY CORD PLUG FROM THE AC RECEPTACLE

# **WARNING**

THE MAINS PLUG OF THE POWER SUPPLY CORD SHALL REMAIN READILY OPERABLE

# **INFORMATION TO USERS IN EUROPE**

# **NOTE**

# **CISPR 22 CLASS A DIGITAL DEVICE OR PERIPHERAL**

This equipment has been tested and found to comply with the limits for a Class A digital device, pursuant to the European Union EMC directive. These limits are designed to provide reasonable protection against harmful interference when the equipment is operated in a commercial environment. This equipment generates, uses, and can radiate radio frequency energy and, if not installed and used in accordance with the instruction manual, may cause harmful interference to radio communications. Operation of this equipment in a residential area is likely to cause harmful interference in which case the user will be required to correct the interference at his own expense.

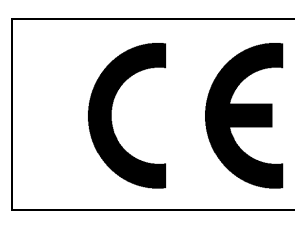

EN60065 Safety EN55103-1: 1996 Emission

EN55103-2: 1996 Immunity

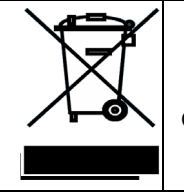

EN504192 2005 Waste electrical products should not be disposed of with household waste. Contact your Local Authority for recycling advice

# **INFORMATION TO USERS IN THE U.S.A.**

# **NOTE**

# **FCC CLASS A DIGITAL DEVICE OR PERIPHERAL**

This equipment has been tested and found to comply with the limits for a Class A digital device, pursuant to Part 15 of the FCC Rules. These limits are designed to provide reasonable protection against harmful interference when the equipment is operated in a commercial environment. This equipment generates, uses, and can radiate radio frequency energy and, if not installed and used in accordance with the instruction manual, may cause harmful interference to radio communications. Operation of this equipment in a residential area is likely to cause harmful interference in which case the user will be required to correct the interference at his own expense.

# **WARNING**

Changes or Modifications not expressly approved by Evertz Microsystems Ltd. could void the user's authority to operate the equipment.

Use of unshielded plugs or cables may cause radiation interference. Properly shielded interface cables with the shield connected to the chassis ground of the device must be used.

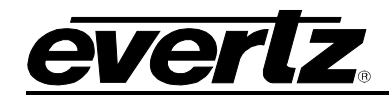

# **REVISION HISTORY**

**REVISION DESCRIPTION DATE**

1.0 Contract Contract Contract Principles Section First Release Contract Contract Contract Mar 2020

Information contained in this manual is believed to be accurate and reliable. However, Evertz assumes no responsibility for the use thereof nor for the rights of third parties, which may be affected in any way by the use thereof. Any representations in this document concerning performance of Evertz products are for informational use only and are not warranties of future performance, either expressed or implied. The only warranty offered by Evertz in relation to this product is the Evertz standard limited warranty, stated in the sales contract or order confirmation form.

Although every attempt has been made to accurately describe the features, installation and operation of this product in this manual, no warranty is granted nor liability assumed in relation to any errors or omissions unless specifically undertaken in the Evertz sales contract or order confirmation. Information contained in this manual is periodically updated and changes will be incorporated into subsequent editions. If you encounter an error, please notify Evertz Customer Service department. Evertz reserves the right, without notice or liability, to make changes in equipment design or specifications.

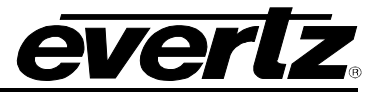

This page left intentionally blank

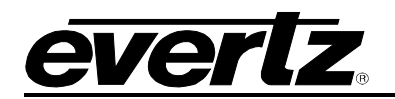

# **TABLE OF CONTENTS**

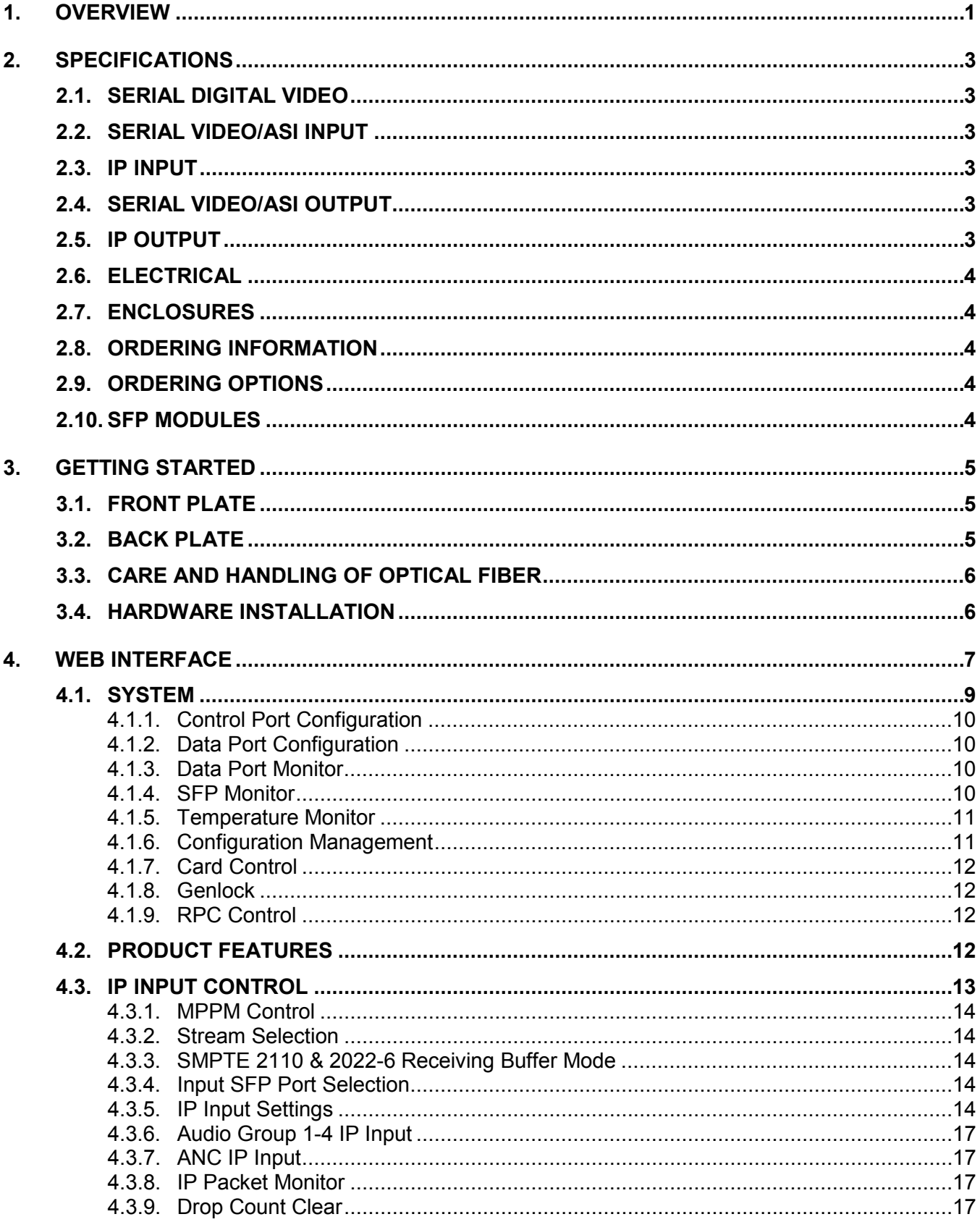

# 570ASI-X19-10GE2 Series

**User Manual** 

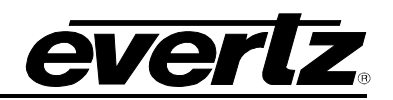

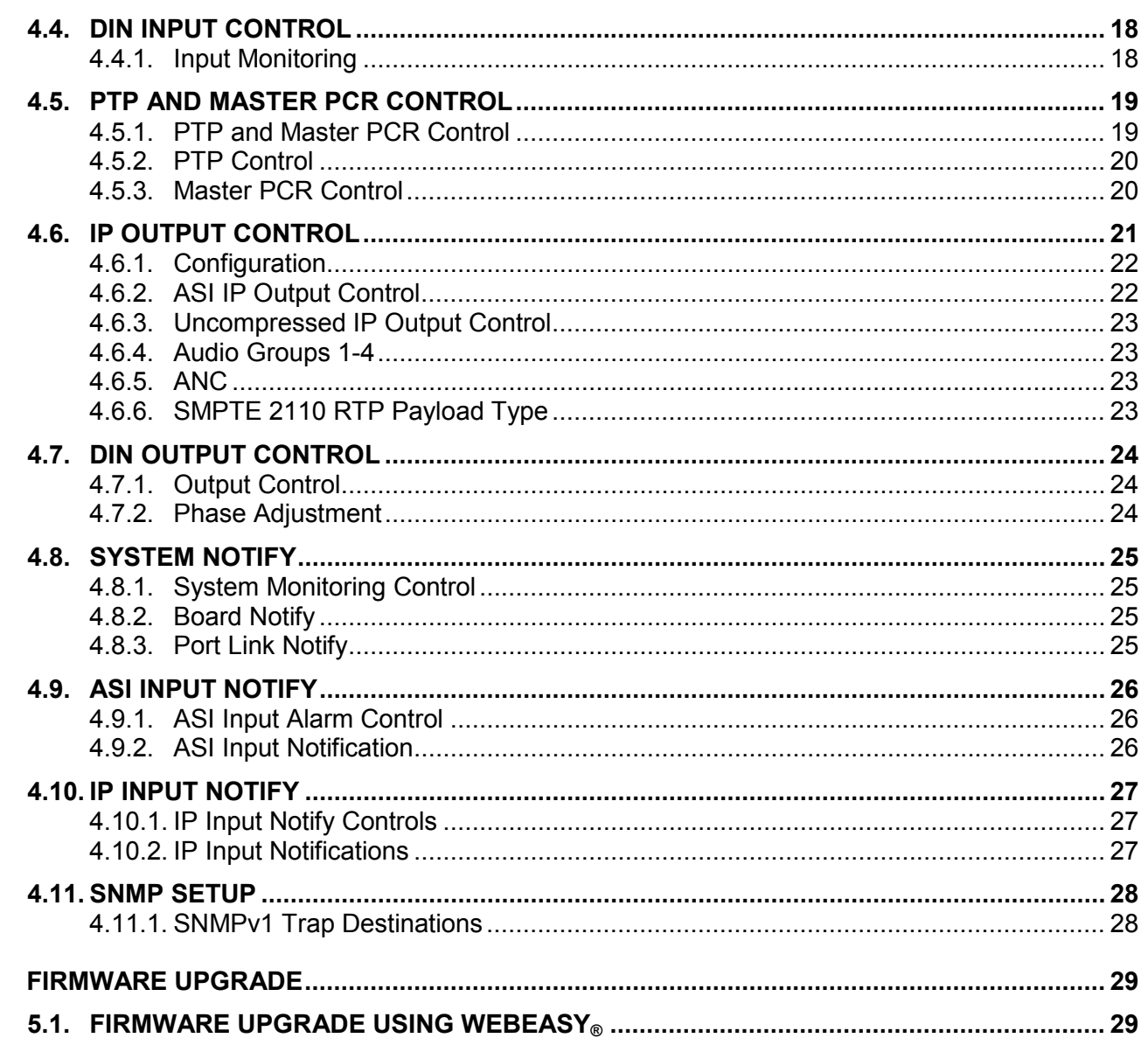

5.

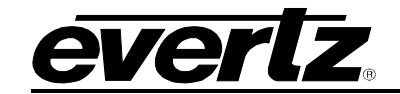

# **Figures**

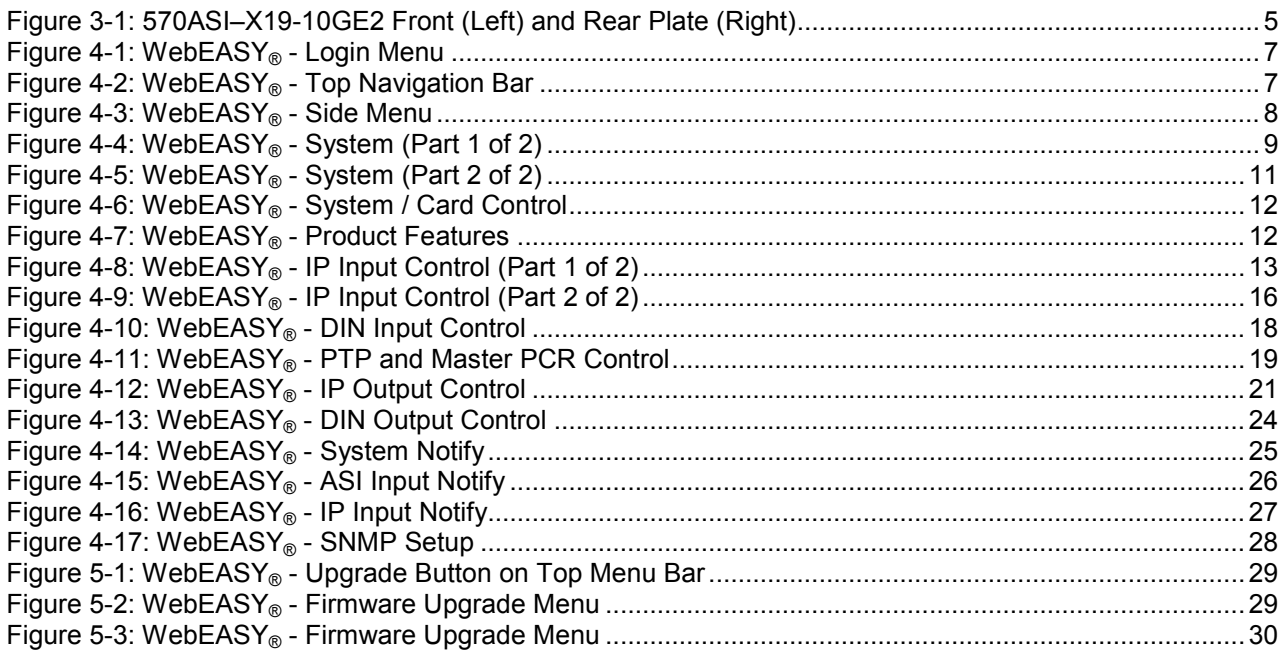

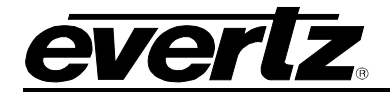

This page left intentionally blank

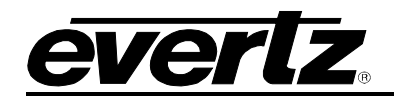

# <span id="page-10-0"></span>**1. OVERVIEW**

The 570ASI–X19-10GE2 platform is a complete solution to concurrently convert SDI to SMPTE ST 2022–6/2110, SMPTE ST 2022–6/2110 to SDI\*, ASI to IP and IP to ASI.

The 570ASI–X19-10GE2 is a high density, high performance encap/de–encapsulator. With a truly unique and flexible design, the 570ASI–X19-10GE2 supports a variety of operating modes depending on the APP loaded.

**570ASI–APP–ASI:** This APP enables 10x ASI to IP and 10x IP to ASI conversions concurrently. Up to 2x 10GbE ports are utilized and customers have the option of selecting any of the 2 ports to input/output IP streams.

**570ASI–APP–IPG:** This APP enables 6x6 conversions of SDI to SMPTE ST 2022–6/2110, SMPTE ST 2022–6/2110 to SDI\*, ASI to IP and IP to ASI. Up to 6x 10GbE ports can be utilized and customers have the option of selecting any of the 6 ports to input/output IP streams.

The 570ASI–X19-10GE2 supports hitless merge for both compressed and uncompressed streams. It also supports main and backup outputs.

The 570ASI–X19-10GE2 can be managed via integrated HTTP web interface as well as SNMP management via Frame controller.

# **Features & Benefits**

- High Density conversions
- On-the-fly per-port configuration
- SMPTE ST 2110/2022–6 conversions

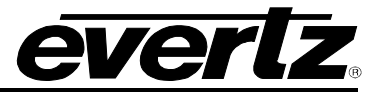

This page left intentionally blank

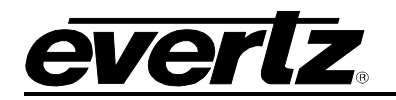

# <span id="page-12-0"></span>**2. SPECIFICATIONS**

# <span id="page-12-1"></span>**2.1. SERIAL DIGITAL VIDEO**

Standards: SMPTE ST 424M (3Gb/s), SMPTE ST 292M (1.5Gb/s), SMPTE ST 259M (270Mb/s) SMPTE ST 2022–6

#### <span id="page-12-2"></span>**2.2. SERIAL VIDEO/ASI INPUT**

#### **Number of Inputs:**

570ASI–APP–ASI: 10x ASI 570ASI–APP–IPG:

#### **Connector:** DIN

Input Equalization: Automatic to 100m @ 3 Gb/s,

350m @ 270 Mb/s **Return Loss:** > 15dB up to 0.5 GHz, > 10dB up to 3 GHz

150m @ 1.5 Gb/s,

#### <span id="page-12-3"></span>**2.3. IP INPUT**

**Ethernet Interface:**

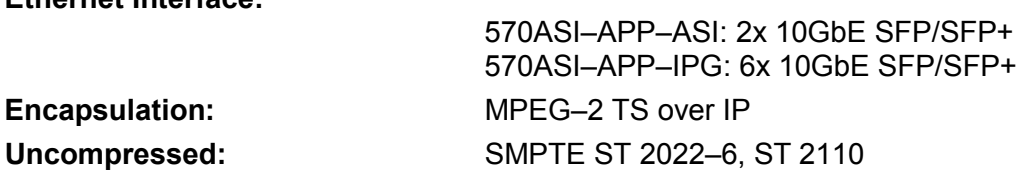

# <span id="page-12-4"></span>**2.4. SERIAL VIDEO/ASI OUTPUT**

#### **Number of Outputs:**

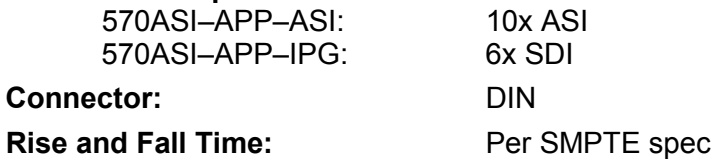

# <span id="page-12-5"></span>**2.5. IP OUTPUT**

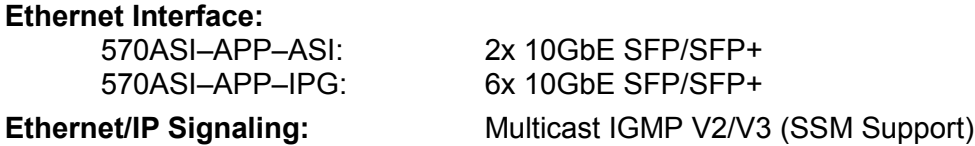

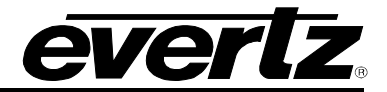

<span id="page-13-0"></span>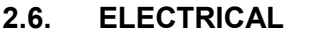

<span id="page-13-4"></span><span id="page-13-3"></span><span id="page-13-2"></span><span id="page-13-1"></span>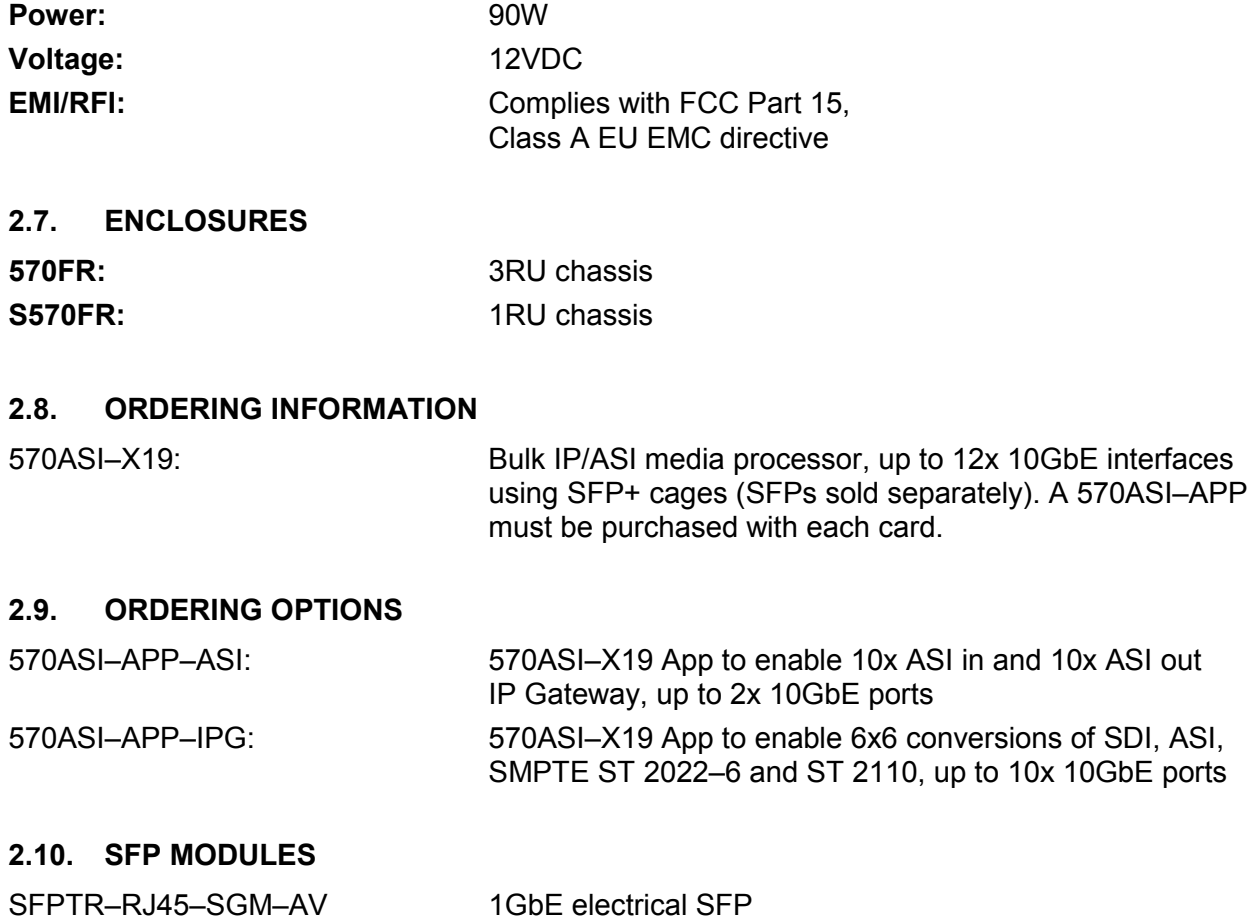

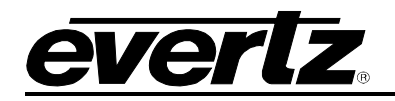

# <span id="page-14-0"></span>**3. GETTING STARTED**

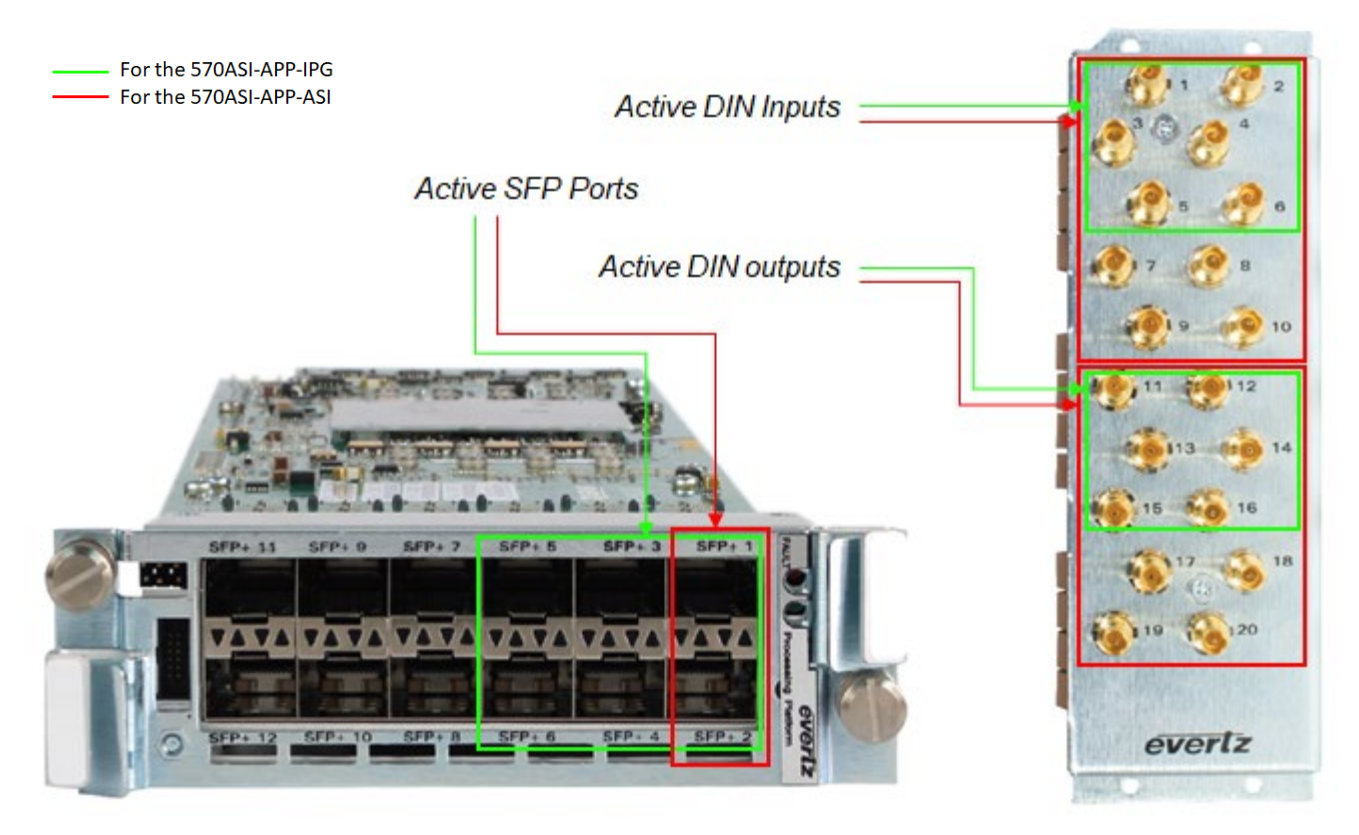

**Figure 3-1: 570ASI–X19-10GE2 Front (Left) and Rear Plate (Right)**

# <span id="page-14-3"></span><span id="page-14-1"></span>**3.1. FRONT PLATE**

The front of the 570ASI–X19-10GE2 is equipped with 12x SFPs ports capable of passing 10Gb of data per port.

# <span id="page-14-2"></span>**3.2. BACK PLATE**

The rear plate of the 570ASI–X19-10GE2 is equipped with 20 Mini-Din connectors. The first 18 are 3G/HD/SD bidirectional on the fly configurable copper coax ports and the last 2 are currently not used.

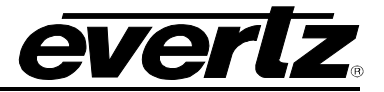

#### <span id="page-15-0"></span>**3.3. CARE AND HANDLING OF OPTICAL FIBER**

The transmission characteristics of the fiber are dependent on the shape of the optical core and therefore care must be taken to prevent fiber damage due to heavy objects or abrupt fiber bending. Evertz recommends that the user maintains a minimum bending radius of 5 cm to avoid fiber bending loss that will decrease the maximum attainable distance of the fiber cable.

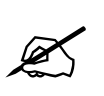

**Note:** Never touch the end face of an optical fiber. Always keep dust caps on optical fiber connectors when not connected and always remember to properly clean the optical end face of a connector before making a connection.

#### <span id="page-15-1"></span>**3.4. HARDWARE INSTALLATION**

To successfully install the 570ASI–X19-10GE2, the following is required:

- 1. 570 Series Frame
- 2. 570 Frame Controller
- 3. Web browser connected to the 570FC frame controller with 570ASI–X19-10GE2 installed in frame

Before handling the card, it is important to minimize the potential effects of static electricity. It is therefore recommended that an ESD strap be worn.

Locate 2 adjacent vacant slots on the chassis. Unpack the 570ASI–X19-10GE2 and separate the rear panel from the main card. Locate on the rear of the rack the two slots and remove the blanking panels. Insert the rear panel into the back of the chassis and secure using the four screws provided.

Now insert the 570ASI–X19-10GE2 card into the corresponding front slots ensuring the card lines up with the slot runners on the bottom and the top of the chassis. Push the card **firmly** into the slot ensuring that when it mates with the rear card it has been firmly pushed into a seated position. The card is secured to the frame with two thumb screws on the front. Hand tighten the thumb screws instead of using a screw driver to avoid over tightening.

This procedure can be completed on all the other modules. The cards are hot swappable allowing for the frame to be powered on while installing.

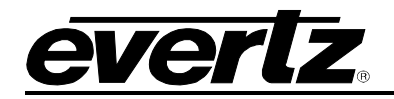

 $\mathbb{Z}$ 

# <span id="page-16-0"></span>**4. WEB INTERFACE**

After the card has been installed and configured with the required network addresses for the control ports, it can be completely configured using the web interface. To do this, simply type in the IP address of the **Control Port** on the 570ASI–X19 module in the web browser.

> **Note:** We are assuming that the 570FR or S570FR frame is connected to the network and the computer is able to communicate to the frame on the Control Port IP address of the 570ASI–X19

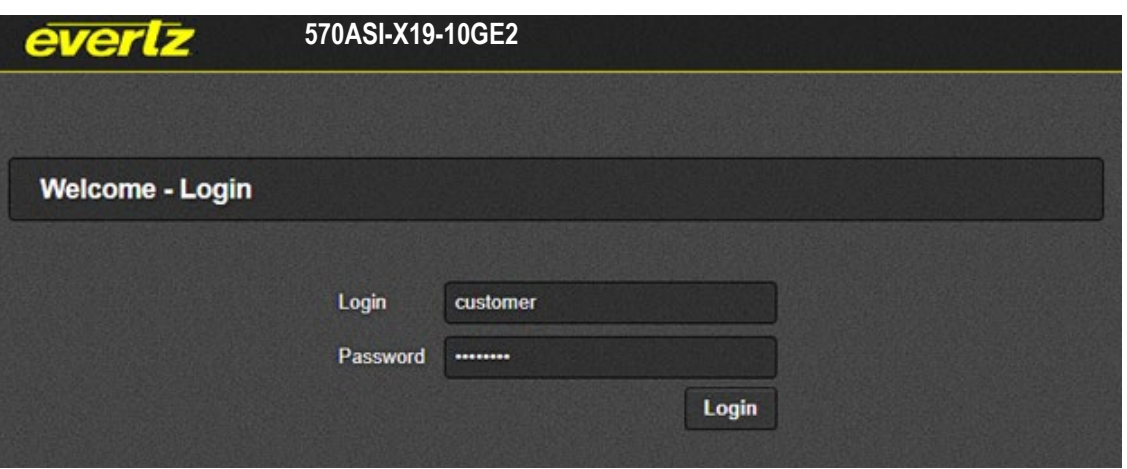

**Figure 4-1: WebEASY® - Login Menu**

<span id="page-16-1"></span>For login and password, type in "*customer*".

Upon entering the correct credentials, the user will be directed to the main User Interface that displays display the following information:

<span id="page-16-2"></span>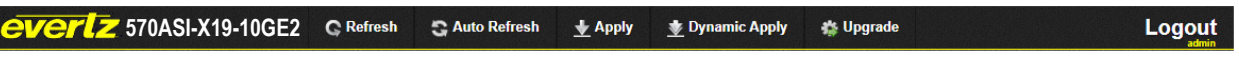

**Figure 4-2: WebEASY® - Top Navigation Bar**

# • **Top Navigation Bar**

- o Product Name: Displays the product Name
- o Refresh: Manually refreshes the user's configuration
- o Auto Refresh: Automatically refreshes the user's configuration
- o Apply: Manually saves the user's configuration
- o Dynamic Apply: Automatically saves the user's configuration
- o Upgrade: Upgrade the Firmware's version of the product
- o Logout: Logs the user out of the User Interface

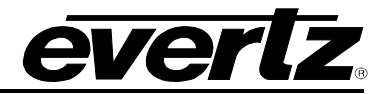

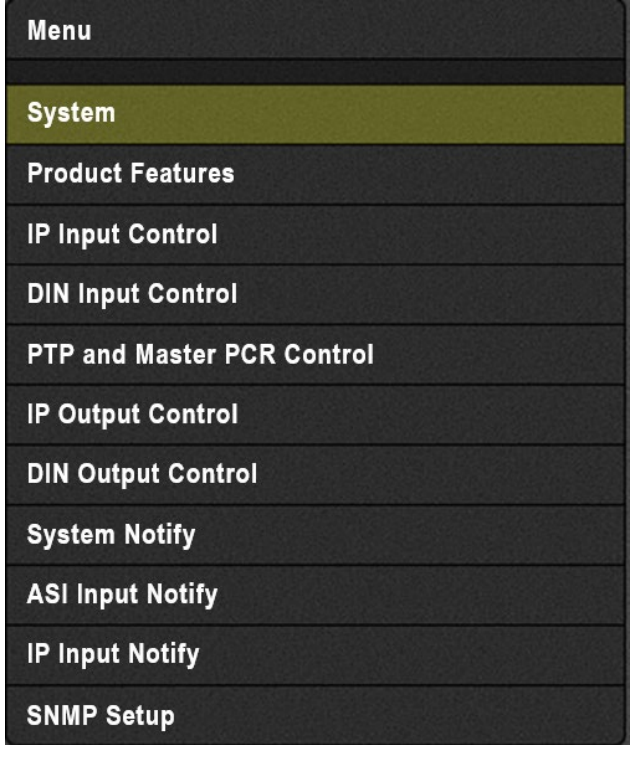

**Figure 4-3: WebEASY® - Side Menu**

- <span id="page-17-0"></span>• **Side Menu:** Displays a menu of all tabs the user is able to monitor/configure.
- **Main Tab:** Middle section of the interface, displays all the fields for the item selected from the side menu. These menu tabs and fields will be fully described in the following sections.

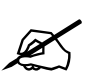

**Note:** Due to the size of the certain menu tabs, screen tab images will be broken into multiple images. multiple images.

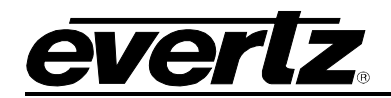

# <span id="page-18-0"></span>4.1. SYSTEM

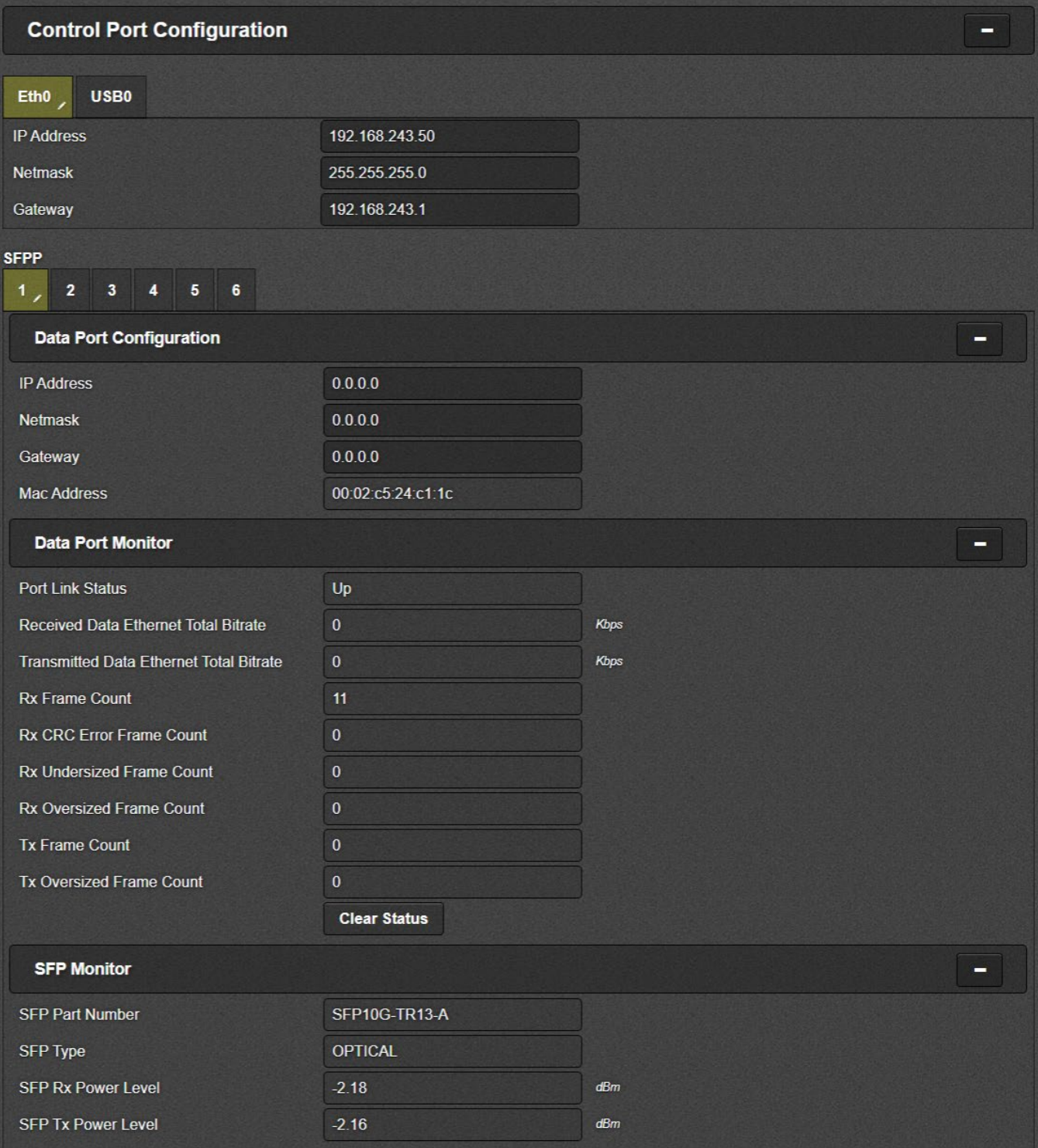

<span id="page-18-1"></span>Figure 4-4: WebEASY<sub>®</sub> - System (Part 1 of 2)

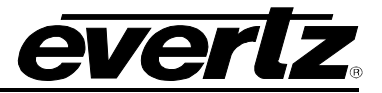

# <span id="page-19-0"></span>**4.1.1. Control Port Configuration**

#### *For Eth0 or USB0*

**MAC Address:** This field displays the MAC Address of the 570ASI–X19-10GE2.

**IP Address:** This field allows the user to enter the IP address to be assigned to control port of the 570ASI–X19-10GE2.

**Netmask Address:** This field allows the user to enter the Netmask address for the device control port.

#### <span id="page-19-1"></span>**4.1.2. Data Port Configuration**

*For SFPP 1-6*

**IP Address:** This parameter allows the user to set the data port's IP address.

**Netmask:** This parameter allows the user to set the data port's Netmask.

**Gateway:** This parameter allows the user to set the data port's Gateway.

#### <span id="page-19-2"></span>**4.1.3. Data Port Monitor**

*For SFPP 1-6*

**Port Link Status:** This field displays the link status of the port.

**Received Data Ethernet Total Bitrate:** This field displays the total bitrate (in Kbps) that has been received.

**Transmitted Data Ethernet Total Bitrate:** This field displays the total bitrate (in Kbps) that has been transmitted.

**Rx Frame Count:** Counter for good frames received on the trunk.

**Rx CRC Error Frame Count:** Counter for CRC Error frames received on the trunk.

**Rx Undersized Frame Count:** Counter for undersized frames received on the trunk.

**Rx Oversized Frame Count:** Counter for oversized frames received on the trunk.

**Tx Frame Count:** Counter for good frames transmitted on the trunk.

**Tx Oversized Frame Count:** Counter for oversized frames transmitted on the trunk.

#### <span id="page-19-3"></span>**4.1.4. SFP Monitor**

*For SFPP 1-6*

**SFP Part Number:** This parameter shows the part number of SFP model installed.

**SFP Type:** This parameter shows the type of SFP installed.

**SFP Rx Power level:** This parameter shows the SFP's received power level.

**SFP Tx Power level:** This parameter shows the SFP's transmitted power level.

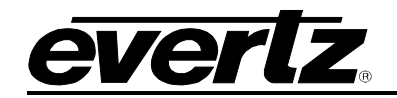

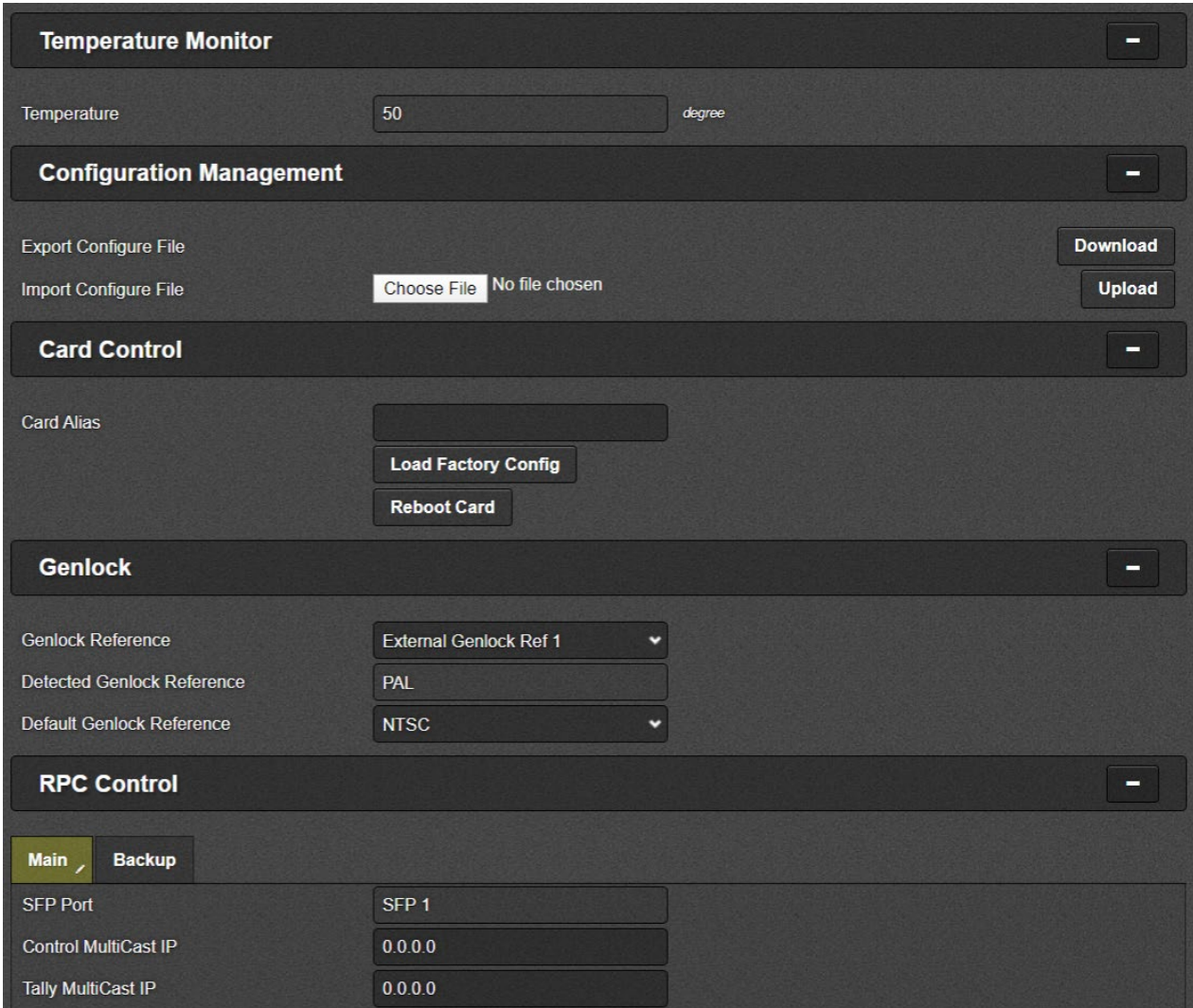

**Figure 4-5: WebEASY® - System (Part 2 of 2)**

# <span id="page-20-2"></span><span id="page-20-0"></span>**4.1.5. Temperature Monitor**

**Temperature:** This monitor will display the temperature of the FPGA.

# <span id="page-20-1"></span>**4.1.6. Configuration Management**

**Export Configure File:** The "Download" button allows the user to download & save the card's current configuration to a file "570asi\_config.json" on a local PC. Configuration files are useful for backing up a card's settings for future use or to aid Evertz technical support for debugging purposes.

Note that when the user saves a configuration, it saves all subscribed routes that were present on the card. Keep in mind that when this configuration is loaded back on the 570ASI & Magnum reconnects to the card, it will push new routes to the 570ASI! *Magnum SDVN does not tear down routes it does not know exist that may be present on the* 570ASI*. These routes can potentially create over subscription problems!*

**Import Configure File:** This "Upload" button allows the user to load a previously saved configuration file to the card. Click the "Choose File" button then browse to the saved file "570asi\_config.json", then click on the "upload" button & wait for the configuration to take effect. **Note a reboot is not required**.

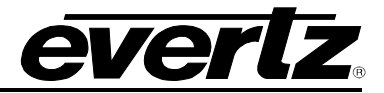

# <span id="page-21-0"></span>**4.1.7. Card Control**

**Card Alias:** If desired the user may enter a custom card name which will be shown on the top left hand corner of the card's webpage in yellow:

**everlz** 570ASI-X19-10GE2

**Figure 4-6: WebEASY® - System / Card Control**

<span id="page-21-4"></span>To set/change the card alias, simply enter in the desired text and click on the "Apply" button on the top of the page.

**Load Factory Config:** Pressing this button results in the factory configuration being loaded on the card.

**Reboot Card:** This control is used to reboot the card. A pop up message will ask the user to confirm the reboot. Click "OK", when prompted. A reboot can take up to a few minutes, so be patient.

# <span id="page-21-1"></span>**4.1.8. Genlock**

**Genlock Reference:** This control allows the user to select the reference type for genlock audio & video sync. Options include External Genlock Ref 1, External Genlock Ref 2, PTP / Master PCR, Free Run.

**Detected Genlock Reference:** This control displays the detected genlock reference. The possible genlock references include unsupported, absent, PAL, NTSC.

**Default Genlock Reference:** This control allows theuser to configure genlock reference rate. The possible genlock references include NTSC and PAL.

# <span id="page-21-2"></span>**4.1.9. RPC Control**

*For Main and Backup Ports*

**SFP Port:** This field allows the user to select the SFP port for RPC control and tally.

**Control MultiCast IP:** This parameter allows the user to assign the IP address for RPC Control MultiCast.

**Tally MultiCast IP:** This parameter allows the user to assign the IP address for RPC Tally MultiCast.

# <span id="page-21-3"></span>**4.2. PRODUCT FEATURES**

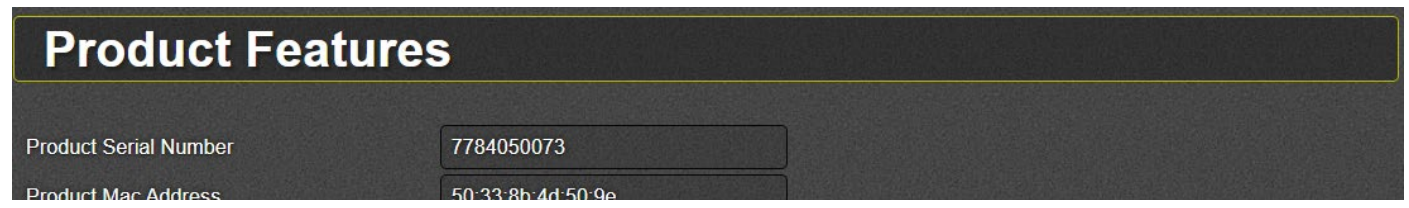

**Figure 4-7: WebEASY® - Product Features**

<span id="page-21-5"></span>**Product Serial Number:** This field displays the serial number of the 570ASI-X19. Evertz requires you to provide this serial number when requesting a product license.

**Product Mac Address:** This field displays the MAC address of the Product.

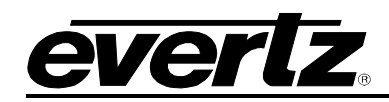

# <span id="page-22-0"></span>**4.3. IP INPUT CONTROL**

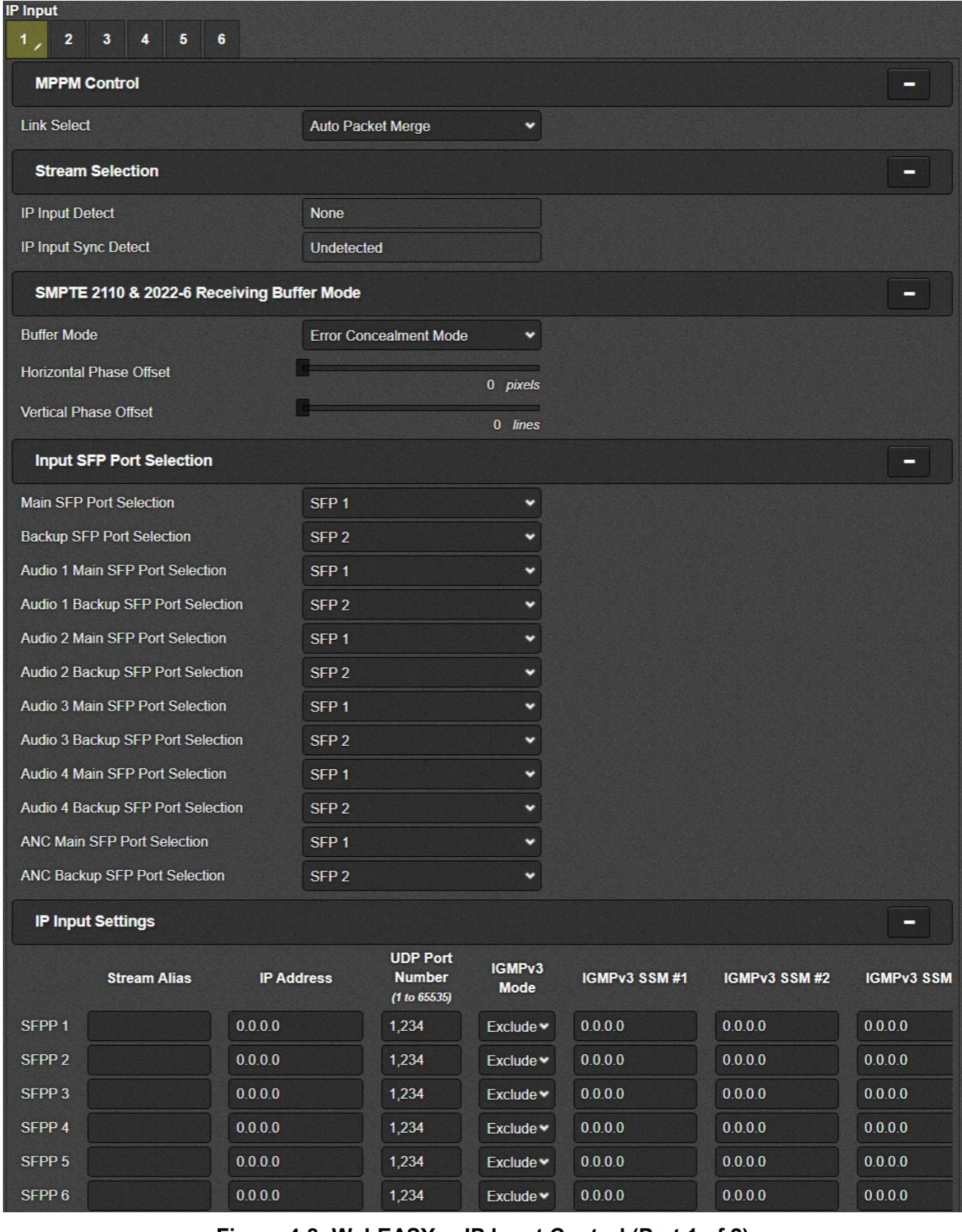

<span id="page-22-1"></span>**Figure 4-8: WebEASY® - IP Input Control (Part 1 of 2)**

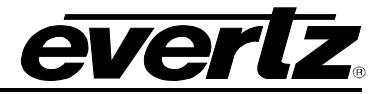

# <span id="page-23-0"></span>**4.3.1. MPPM Control**

#### *For IP Inputs 1 to 6*

**Link Select:** The link select control allows the user to configure the decoder link to Auto Packet Merge, Main, Backup or Fail Over.

- **Auto Packet Merge**: Selecting this control will force the de-encapsulator link to merge valid packets from both the main and backup links. It will disregard the extra good packet if received. This control employs MPPM multi path packet merge.
- **Main Port:** Selecting this control will force the de-encapsulator link to accept packets only from the Main Port.
- **Backup Port:** Selecting this control will force the de-encapsulator link to accept packets only from the Backup Port.
- **Fail Over**: Selecting Fail Over, will allow for a simple redundancy model as highlighted with below controls.

# <span id="page-23-1"></span>**4.3.2. Stream Selection**

#### *For IP Inputs 1 to 6*

**IP Input Detect:** The 570ASI-X19 card can accept both SMPTE 2022-2 and SMPTE 2110/SMPTE 2022-6 sources. The 570ASI-X19 will automatically detect the IP input type provided. The IP Input field reflects the detected type of IP input stream.

**IP Input Sync Detect:** This field indicates whether the IP input is synced with the card.

# <span id="page-23-2"></span>**4.3.3. SMPTE 2110 & 2022-6 Receiving Buffer Mode**

#### *For IP Inputs 1 to 6*

**SDI Output Buffer Mode:** This field allows the user to set the virtual SDI output mode. Possible options are Low Latency (Engineering/Test Mode), Frame Buffer (Error Concealment Mode) and Line Buffer (H/V Offset Mode).

**SDI Output H Offset:** This control allows the user to adjust the horizontal offset on the stream.

**SDI Output V Offset:** This control allows the user to adjust the vertical offset on the stream.

# <span id="page-23-3"></span>**4.3.4. Input SFP Port Selection**

*For Main, Backup, Audio 1-4 Main, Audio 1-4 Backup, ANC Main & ANC Backup*

**SFP Port Selection:** This dropdown menu allows the user to assign an Input Data Port as the Main Data Port. The main data port will accept traffic and provide it to the decoder core.

#### <span id="page-23-4"></span>**4.3.5. IP Input Settings**

#### *For IP Inputs 1 to 6*

**Stream Alias:** This field allows the user to define the input stream alias name.

**IP Address:** This parameter allows the user to define input IP address / multicast address they want to receive.

**UDP Port Number:** This parameter allows the user to select the input UDP port number.

**Input IGMPV3 Mode:** This parameter allows the user to include/exclude input configured SSM Sources.

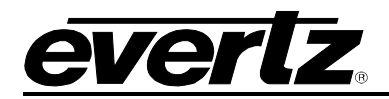

**IGMPV3 SSM Src <1-6> IP Address:** This parameter allows the user to set IP addresses which will be used while forming the source filter "SSM sources" for IGMPV3 communications.

# **570ASI–X19-10GE2 Series User Manual**

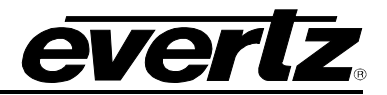

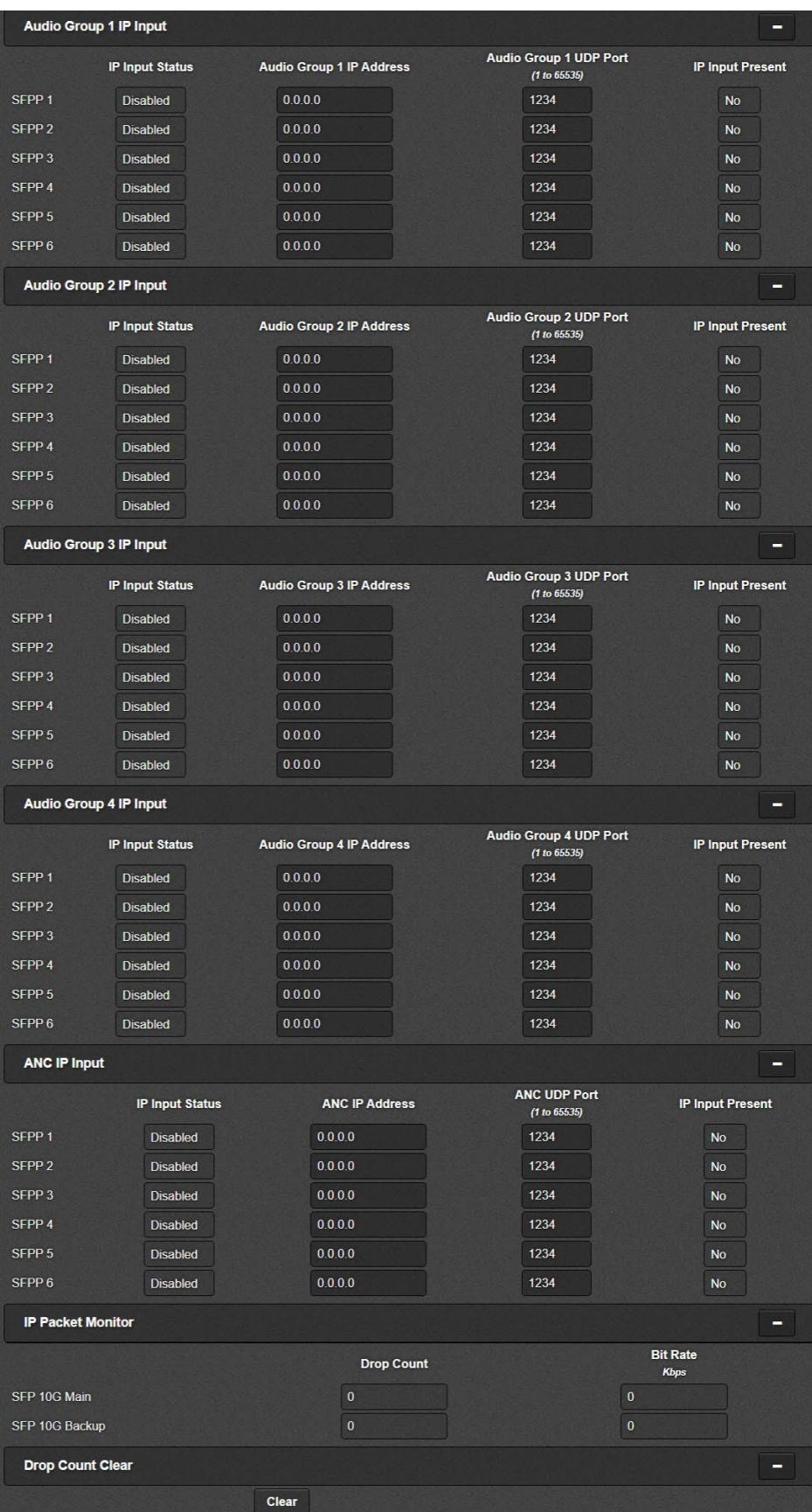

<span id="page-25-0"></span>**Figure 4-9: WebEASY® - IP Input Control (Part 2 of 2)**

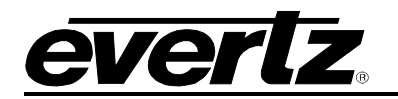

#### <span id="page-26-0"></span>**4.3.6. Audio Group 1-4 IP Input**

#### *for SFPP 1 to 6*

**IP Input Status:** This parameter indicates if the selected input stream type, MPPM mode, and SFP selections have enabled usage of this audio group's IP address.

**Audio Group IP Address:** This parameter allows the user to select the input IP address / multicast address for the audio that they want to receive.

**Audio Group UDP Port:** This parameter allows the user to select an input UDP Port Number for audio that they want to receive.

**IP Input Present:** This display shows the user if the IP input is detected over this SFP at the associated IP address.

#### <span id="page-26-1"></span>**4.3.7. ANC IP Input**

*for SFPP 1 to 6*

**IP Input Status:** This parameter indicates if the selected input stream type, MPPM mode, and SFP selections have enabled usage of this audio group's IP address.

**Audio Group IP Address:** This parameter allows the user to select the input IP address / multicast address for the audio that they want to receive.

**Audio Group UDP Port:** This parameter allows the user to select an input UDP Port Number for audio that they want to receive.

**IP Input Present:** This display shows the user if the IP input is detected over this SFP at the associated IP address.

#### <span id="page-26-2"></span>**4.3.8. IP Packet Monitor**

*For Main and Backup*

**Drop Count:** This parameter displays the total count of sync loss.

**Bit Rate:** This parameter displays the IP Packet Bit rate.

#### <span id="page-26-3"></span>**4.3.9. Drop Count Clear**

**Clear Status:** This button allows the user to reset the value of the Drop Count field.

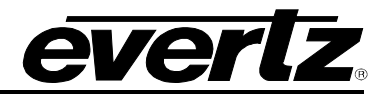

# <span id="page-27-0"></span>**4.4. DIN INPUT CONTROL**

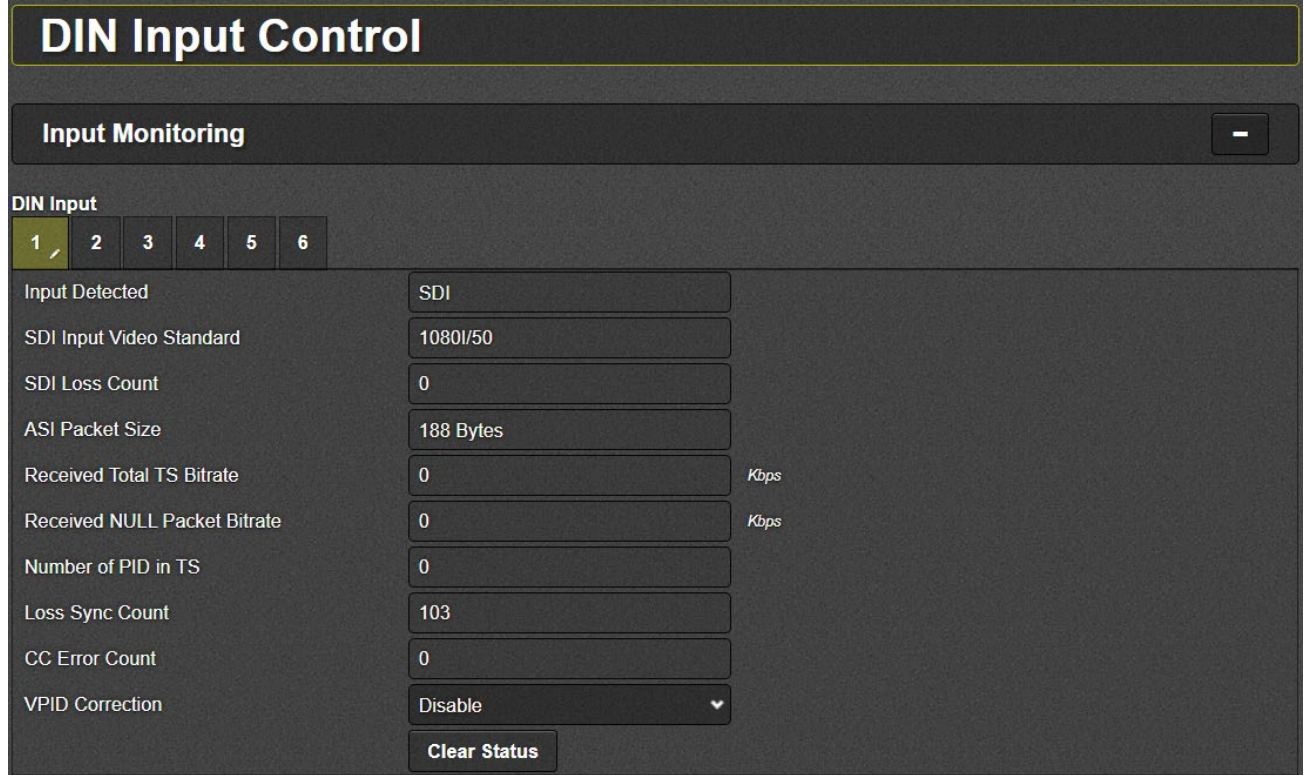

**Figure 4-10: WebEASY® - DIN Input Control**

# <span id="page-27-2"></span><span id="page-27-1"></span>**4.4.1. Input Monitoring**

#### *For DIN Inputs 1 to 6*

**Input Detected:** The 570ASI-X19 card can accept both SDI and ASI sources. The 570ASI-X19 will automatically detect the DIN Input type provided. The Input detected field reflects the detected type of DIN input stream.

**Input Video Standard:** This display shows the video standard of the SDI input. (not applicable for ASI input).

**SDI Loss Count:** This field displays the SDI input video loss counter.

**ASI Packet Size:** This field displays the transport stream packet size in bytes.

**Received Total TS Bitrate:** This field displays the total bitrate for the multicast stream specified.

**Received NULL Packet Bitrate:** This field displays the total NULL packet bitrate for multicast stream specified.

**Number of PID in TS:** This field displays the total number of Packet IDs in the transport stream.

**Loss Sync Count:** This field displays the total count of sync loss.

**CC Error Count:** This field displays the total count of Closed Captioning error.

**VPID Correction:** This control allows the user to enable or disable VPID correction for incoming SDI signal.

**Clear Status:** This button allows the user to reset the values for the selected DIN Input.

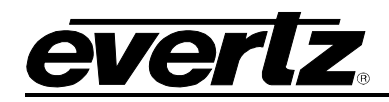

# <span id="page-28-0"></span>**4.5. PTP AND MASTER PCR CONTROL**

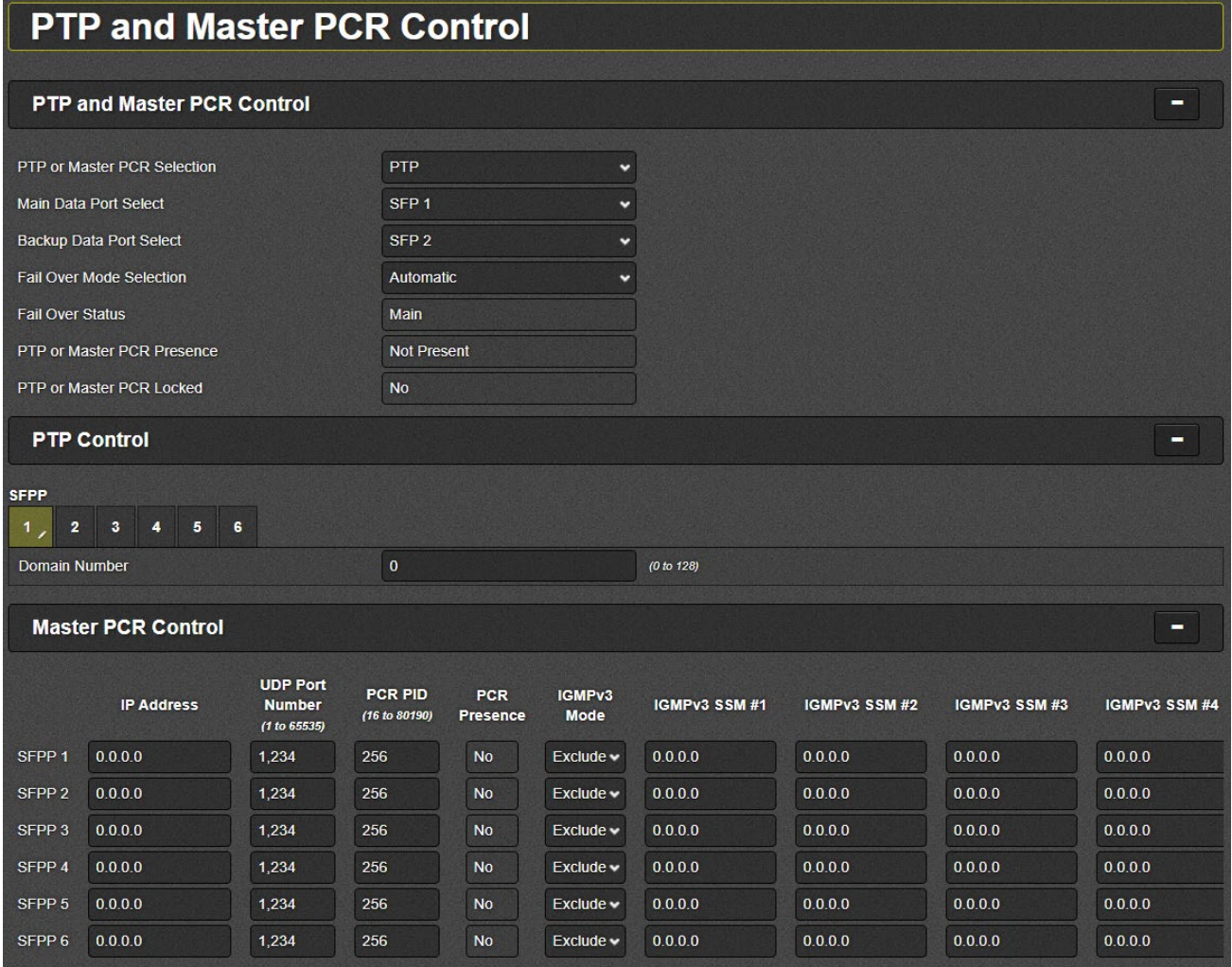

**Figure 4-11: WebEASY® - PTP and Master PCR Control**

#### <span id="page-28-2"></span><span id="page-28-1"></span>**4.5.1. PTP and Master PCR Control**

**PTP or Master PCR Selection:** This parameter allows the user to select the reference as either PTP or Master PCR.

**Main Data Port Select:** This dropdown allows the user to select the main data port; select between SFP 1 to SPF 6.

**Backup Data Port Select:** This dropdown allows the user to select the backup data port; select between SFP 1 to SPF 6.

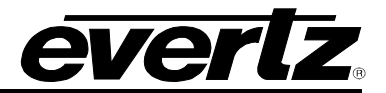

**Fail Over Mode Selection:** This dropdown allows the user to select the failover mode for the received master PCR stream.

- Automatic
- Main
- Backup

**Fail Over Status:** This parameter displays the current status of the master PCR fail over.

**PTP or Master PCR Presence:** This parameter indicates whether a valid Master PCR is present or a valid PTP stream is present.

**Locked:** This parameter indicates whether the card is locked to Master PCR or PTP.

# <span id="page-29-0"></span>**4.5.2. PTP Control**

*For SFPP 1 to 6*

**Domain Number:** This control allows the user to set the domain number.

# <span id="page-29-1"></span>**4.5.3. Master PCR Control**

**IP Address:** This field allows the user to set the IP address from which to obtain the Master PCR time reference.

**UDP Port Number:** This field allows the user to set the UDP port number from which to obtain the Master PCR time reference.

**PCR PID:** This parameter allows the user to set the expected PCR PID.

**PCR Presence:** This field indicates whether PCR presence is detected on this data port or not.

**IGMPv3 Mode:** This field allows the user to select the Master PCR IGMP V3 mode.

**IGMPv3 SSM Src 1-6:** This parameter allows the user to set Master PCR IP addresses which are used when forming the source filter for IGMPv3 communications.

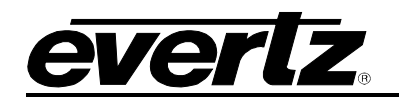

# <span id="page-30-0"></span>**4.6. IP OUTPUT CONTROL**

| IP Output<br>2<br>$\overline{1}$ ,<br>$\overline{\mathbf{z}}$   | $\begin{array}{ c c c c c } \hline 4 & 5 & 6 \\ \hline \end{array}$<br>$\mathbf{3}$ |                          |                              |                               |             |                              |                       |                                                      |                  |
|-----------------------------------------------------------------|-------------------------------------------------------------------------------------|--------------------------|------------------------------|-------------------------------|-------------|------------------------------|-----------------------|------------------------------------------------------|------------------|
| Configuration                                                   |                                                                                     |                          |                              |                               |             |                              |                       |                                                      |                  |
|                                                                 |                                                                                     |                          | <b>SMPTE2022-6</b>           |                               |             |                              |                       |                                                      |                  |
| IP Output Configuration<br><b>Uncompressed Encap Rate Limit</b> |                                                                                     |                          | 3G                           | $\ddot{}$                     |             |                              |                       |                                                      |                  |
| Default Uncompressed Type Selection                             |                                                                                     |                          | <b>SMPTE2022-6</b>           | v                             |             |                              |                       |                                                      |                  |
|                                                                 | <b>ASI IP Output Control</b>                                                        |                          |                              |                               |             |                              |                       |                                                      | ۵                |
|                                                                 | <b>IP Output Enable</b>                                                             | <b>Source IP Address</b> | <b>Source UDP Port</b>       | <b>Destination IP Address</b> |             | <b>Destination UDP Port</b>  | <b>Time To Live</b>   | <b>DSCP</b>                                          | <b>RTP Mode</b>  |
| SFPP <sub>1</sub>                                               | Disabled ~                                                                          | 0.0.0.0                  | (0 to 65535)<br>$\mathbf{1}$ | 0.0.0.0                       |             | (0 to 65535)<br>п            | (0 to 255)<br>64      | Default (Best Effort) v                              | $Disable \sim$   |
| SFPP <sub>2</sub>                                               | Disabled ~                                                                          | 0.0.0.0                  | 1                            | 0.0.0.0                       |             | п                            | 64                    | Default ( Best Effort ) <                            | Disable $\sim$   |
| SFPP <sub>3</sub>                                               | Disable <sub>•</sub>                                                                | 0.0.0.0                  | 1                            | 0.0.0.0                       |             | 1                            | 64                    | Default ( Best Effort ) ~                            | Disable $\sim$   |
| SFPP <sub>4</sub>                                               | Disabled ~                                                                          | 0.0.0.0                  | $\blacksquare$               | 0.0.0.0                       |             | $\overline{\mathbf{1}}$      | 64                    | Default (Best Effort) v                              | Disable $\sim$   |
| SFPP <sub>5</sub><br>SFPP <sub>6</sub>                          | Disabled ~                                                                          | 0.0.0.0                  | $\blacksquare$               | 0.0.0.0                       |             | $\overline{1}$               | 64                    | Default (Best Effort) ~                              | Disable $\sim$   |
|                                                                 | Disabled ~                                                                          | 0.0.0.0                  | $\mathbf{1}$                 | 0.0.0.0                       |             | 1                            | 64                    | Default ( Best Effort ) ~                            | Disable ~        |
|                                                                 | <b>Uncompressed IP Output Control</b>                                               |                          | <b>Source UDP Port</b>       |                               |             | <b>Destination UDP Port</b>  | <b>Time To Live</b>   |                                                      | Ξ                |
|                                                                 | <b>IP Output Enable</b>                                                             | <b>Source IP Address</b> | (0 to 65535)                 | <b>Destination IP Address</b> |             | (0 to 65535)                 | $(0 \text{ to } 255)$ | <b>DSCP</b>                                          | <b>RTP Mode</b>  |
| SFPP <sub>1</sub>                                               | Disabled ~                                                                          | 0.0.0.0                  | 1                            | 0.0.0.0                       |             | 1                            | 64                    | Default ( Best Effort ) ~                            | Enable           |
| SFPP <sub>2</sub><br>SFPP <sub>3</sub>                          | Disabled ~                                                                          | 0.0.0.0                  | 1                            | 0.0.0.0                       |             | 1                            | 64                    | Default ( Best Effort ) ~                            | Enable           |
| SFPP 4                                                          | Disabled ~<br>Disabled ~                                                            | 0.0.0.0<br>0.0.0.0       | 1<br>$\blacksquare$          | 0.000<br>0.0.0.0              |             | 0<br>$\overline{\mathbf{1}}$ | 64<br>64              | Default (Best Effort) v<br>Default ( Best Effort ) v | Enable<br>Enable |
| SFPP <sub>5</sub>                                               | Disabled ~                                                                          | 0.0.0.0                  | $\mathbf{1}$                 | 0.0.0.0                       |             | 1                            | 64                    | Default ( Best Effort ) ~                            | Enable           |
| SFPP <sub>6</sub>                                               | Disabled ~                                                                          | 0.0.0.0                  | $\blacksquare$               | 0.0.0.0                       |             | $\mathbf{1}$                 | 64                    | Default ( Best Effort ) ~                            | Enable           |
| <b>Audio Group 1</b>                                            |                                                                                     |                          |                              |                               |             |                              |                       |                                                      | е                |
|                                                                 |                                                                                     | <b>IP Output Enable</b>  |                              | <b>Destination IP Address</b> |             |                              |                       | <b>Destination UDP Port Number</b>                   |                  |
| SFPP <sub>1</sub>                                               |                                                                                     | Disabled $\sim$          |                              | 0.0.0.0                       |             |                              |                       | (0 to 65535)<br>1234                                 |                  |
| SFPP <sub>2</sub>                                               |                                                                                     | Disabled -               |                              | 0.0.0.0                       |             |                              |                       | 1234                                                 |                  |
| SFPP <sub>3</sub>                                               |                                                                                     | Disabled $\sim$          |                              | 0.0.0.0                       |             |                              |                       | 1234                                                 |                  |
| SFPP <sub>4</sub>                                               |                                                                                     | Disabled $\sim$          |                              | 0.0.0.0                       |             |                              |                       | 1234                                                 |                  |
| SFPP <sub>5</sub>                                               |                                                                                     | Disabled -               |                              | 0.0.0.0                       |             |                              |                       | 1234                                                 |                  |
| SFPP 6                                                          |                                                                                     | Disabled ~               |                              | 0.0.0.0                       |             |                              |                       | 1234                                                 |                  |
| <b>Audio Group 2</b>                                            |                                                                                     |                          |                              |                               |             |                              |                       |                                                      | е                |
|                                                                 |                                                                                     | <b>IP Output Enable</b>  |                              | <b>Destination IP Address</b> |             |                              |                       | <b>Destination UDP Port Number</b><br>(0 to 65535)   |                  |
| SFPP <sub>1</sub>                                               |                                                                                     | Disabled ~               |                              | 0.0.0.0                       |             |                              |                       | 1234                                                 |                  |
| SFPP <sub>2</sub>                                               |                                                                                     | Disabled $\sim$          |                              | 0.0.0.0                       |             |                              |                       | 1234                                                 |                  |
| SFPP <sub>3</sub>                                               |                                                                                     | Disabled ~               |                              | 0.0.0.0                       |             |                              |                       | 1234                                                 |                  |
| SFPP <sub>4</sub><br>SFPP <sub>5</sub>                          |                                                                                     | Disabled ~<br>Disabled ~ |                              | 0.0.0.0<br>0.0.0.0            |             |                              |                       | 1234<br>1234                                         |                  |
| SFPP <sub>6</sub>                                               |                                                                                     | Disabled ~               |                              | 0.0.0.0                       |             |                              |                       | 1234                                                 |                  |
| <b>Audio Group 3</b>                                            |                                                                                     |                          |                              |                               |             |                              |                       |                                                      | -                |
|                                                                 |                                                                                     | <b>IP Output Enable</b>  |                              | <b>Destination IP Address</b> |             |                              |                       | <b>Destination UDP Port Number</b>                   |                  |
| SFPP <sub>1</sub>                                               |                                                                                     | Disabled ~               |                              | 0.0.0.0                       |             |                              |                       | (0 to 65535)                                         |                  |
| SFPP <sub>2</sub>                                               |                                                                                     | Disabled ~               |                              | 0.0.0.0                       |             |                              |                       | 1234<br>1234                                         |                  |
| SFPP <sub>3</sub>                                               |                                                                                     | Disabled $\sim$          |                              | 0.0.0.0                       |             |                              |                       | 1234                                                 |                  |
| SFPP 4                                                          |                                                                                     | Disabled $\sim$          |                              | 0.0.0.0                       |             |                              |                       | 1234                                                 |                  |
| SFPP <sub>5</sub>                                               |                                                                                     | Disabled ~               |                              | 0000                          |             |                              |                       | 1234                                                 |                  |
| SFPP <sub>6</sub>                                               |                                                                                     | Disabled ~               |                              | 0.0.0.0                       |             |                              |                       | 1234                                                 |                  |
| <b>Audio Group 4</b>                                            |                                                                                     |                          |                              |                               |             |                              |                       |                                                      | е                |
|                                                                 |                                                                                     | <b>IP Output Enable</b>  |                              | <b>Destination IP Address</b> |             |                              |                       | <b>Destination UDP Port Number</b><br>(0 to 65535)   |                  |
| SFPP <sub>1</sub>                                               |                                                                                     | Disabled ~               |                              | 0.0.0.0                       |             |                              |                       | 1234                                                 |                  |
| SFPP <sub>2</sub>                                               |                                                                                     | Disabled ~               |                              | 0.0.0.0                       |             |                              |                       | 1234                                                 |                  |
| SFPP <sub>3</sub>                                               |                                                                                     | Disabled ~               |                              | 0.0.0.0                       |             |                              |                       | 1234                                                 |                  |
| SFPP <sub>4</sub><br>SFPP 5                                     |                                                                                     | Disabled ~<br>Disabled ~ |                              | 0.0.0.0<br>0.0.0.0            |             |                              |                       | 1234<br>1234                                         |                  |
| SFPP <sub>6</sub>                                               |                                                                                     | Disabled ~               |                              | 0.0.0.0                       |             |                              |                       | 1234                                                 |                  |
| <b>ANC</b>                                                      |                                                                                     |                          |                              |                               |             |                              |                       |                                                      | Ξ.               |
|                                                                 |                                                                                     |                          |                              | <b>Destination IP Address</b> |             |                              |                       | <b>Destination UDP Port Number</b>                   |                  |
|                                                                 |                                                                                     | <b>IP Output Enable</b>  |                              |                               |             |                              |                       | (0 to 65535)                                         |                  |
| SFPP <sub>1</sub><br>SFPP <sub>2</sub>                          | Disabled ~<br>Disabled $\sim$                                                       |                          | 0.0.0.0                      | 0.0.0.0                       |             |                              | 1234<br>1234          |                                                      |                  |
| SFPP <sub>3</sub>                                               |                                                                                     | Disabled ~               |                              | 0.0.0.0                       |             |                              |                       | 1234                                                 |                  |
| SFPP 4                                                          |                                                                                     | Disabled ~               |                              | 0.0.0.0                       |             |                              |                       | 1234                                                 |                  |
| SFPP <sub>5</sub>                                               |                                                                                     | Disabled ~               |                              | 0.0.0.0                       |             |                              |                       | 1234                                                 |                  |
| SFPP 6                                                          |                                                                                     | Disabled $\sim$          |                              | 0.0.0.0                       |             |                              |                       | 1234                                                 |                  |
|                                                                 |                                                                                     |                          |                              |                               |             |                              |                       |                                                      |                  |
|                                                                 | SMPTE 2110 RTP Payload Type                                                         |                          |                              |                               |             |                              |                       |                                                      | ٠.               |
| RTP Payload Type                                                |                                                                                     |                          | 96                           |                               | (96 to 127) |                              |                       |                                                      |                  |
| Audio RTP Payload Type                                          |                                                                                     |                          | 97                           |                               | (96 to 127) |                              |                       |                                                      |                  |
| ANC RTP Payload Type                                            |                                                                                     |                          | 100<br>(96 to 127)           |                               |             |                              |                       |                                                      |                  |

<span id="page-30-1"></span>**Figure 4-12: WebEASY® - IP Output Control**

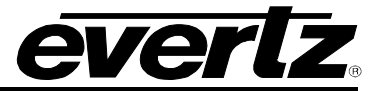

# <span id="page-31-0"></span>**4.6.1. Configuration**

#### *For IP Outputs 1 to 6*

**IP Output Configuration:** This control configures how to process the incoming streams into the outgoing streams

**Uncompressed Encap Rate Limit:** This dropdown allows the user to set the bandwidth limit of uncompressed encapsulated streams. Choices are:

- SD
- HD
- $3G$

**Default Uncompressed Type Selection:** This dropdown configures the uncompressed IP output. Choices are:

- SMPTE2022-6
- SMPTE2110-20

# <span id="page-31-1"></span>**4.6.2. ASI IP Output Control**

*For IP Outputs 1 to 6*

**IP Output Enable:** This parameter is used to enable or disable an output.

**Source IP Address:** This parameter allows the user to define source IP address.

**Source UDP Port:** This parameter allows the user to define source UDP port.

**Destination IP Address:** This parameter allows the user to define destination IP address.

**Destination UDP Port:** This parameter allows the user to define destination UDP port.

**Time to Live:** This parameter allows the user to define time to live.

**DSCP:** This parameter allows the user to define differentiated services code point. Choices are:

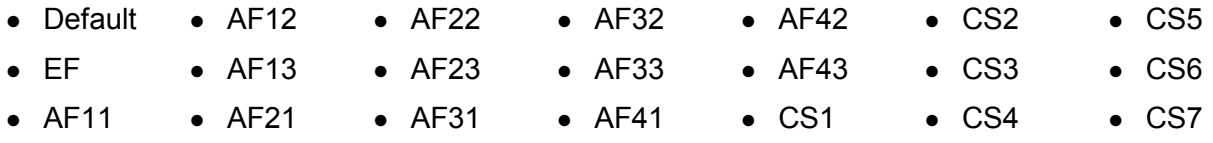

**RTP Mode:** This parameter allows the user to enable or disable Redundant Packet Transmission.

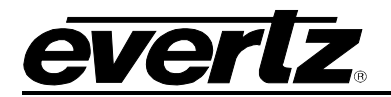

# <span id="page-32-0"></span>**4.6.3. Uncompressed IP Output Control**

# *For IP Outputs 1 to 6*

**IP Output Enable:** This parameter is used to enable or disable an output.

**Source IP Address:** This parameter allows the user to define source IP address.

**Source UDP Port:** This parameter allows the user to define source UDP port.

**Destination IP Address:** This parameter allows the user to define destination IP address.

**Destination UDP Port:** This parameter allows the user to define destination UDP port.

**Time to Live:** This parameter allows the user to define time to live limit (in # of hops) for IP output. **DSCP:** This parameter allows the user to define a differentiated services code point. Choices are:

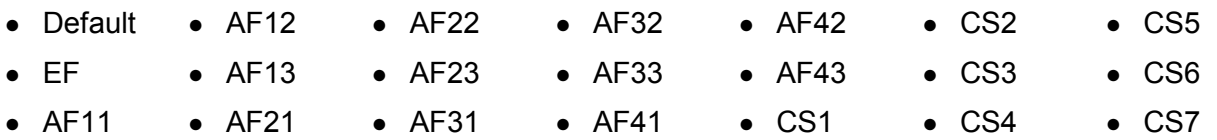

**RTP Mode:** This parameter allows the user to enable or disable Redundant Packet Transmission.

# <span id="page-32-1"></span>**4.6.4. Audio Groups 1-4**

# *For IP Outputs 1 to 6*

**IP Output Enable:** This parameter allows the user to enable the SMPTE 2110 audio.

**Destination IP Address:** This parameter allows the user to set output IP address/multicast address. **Destination UDP Port Number:** This parameter allows the user to set the output UDP port number.

# <span id="page-32-2"></span>**4.6.5. ANC**

*For IP Outputs 1 to 6*

**IP Output Enable:** This parameter allows the user to enable the SMPTE 2110 audio.

**Destination IP Address:** This parameter allows the user to set output IP address/multicast address.

**Destination UDP Port Number:** This parameter allows the user to set the output UDP port number.

# <span id="page-32-3"></span>**4.6.6. SMPTE 2110 RTP Payload Type**

**RTP Payload Type:** This field allows the user to set the RTP payload type.

**Audio RTP Payload Type:** This parameter allows the user to set the Payload Type for audio RTP header.

**ANC RTP Payload Type:** This parameter allows the user to set the Payload Type for ANC RTP header.

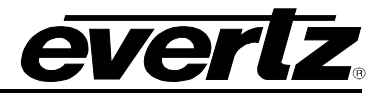

# <span id="page-33-0"></span>**4.7. DIN OUTPUT CONTROL**

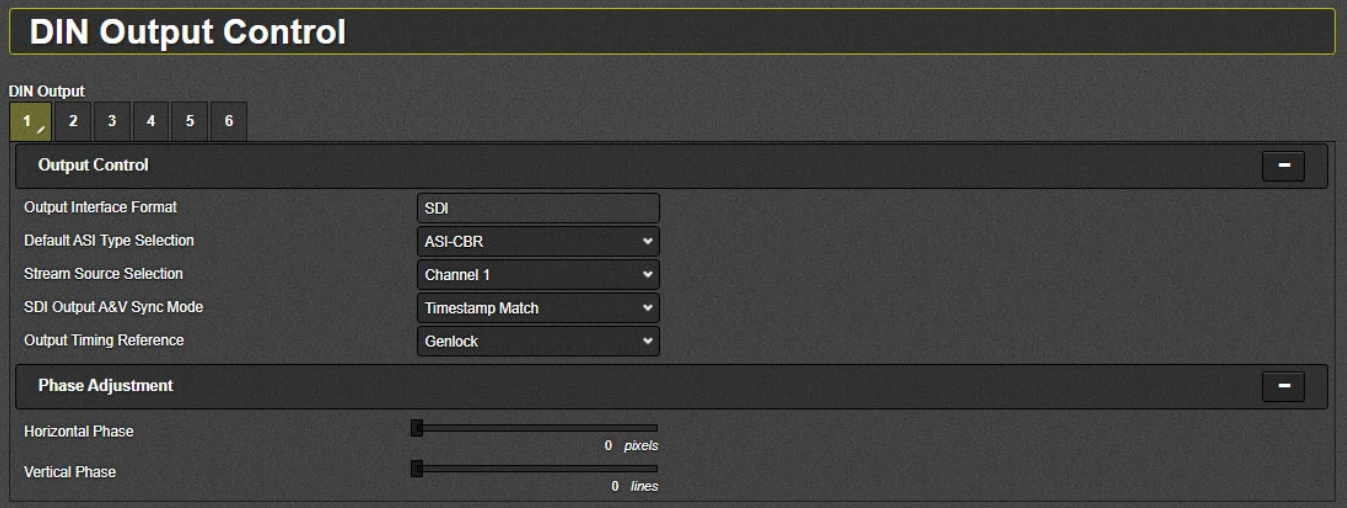

**Figure 4-13: WebEASY® - DIN Output Control**

# <span id="page-33-3"></span><span id="page-33-1"></span>**4.7.1. Output Control**

#### *For DIN Outputs 1 to 6*

**Output Interface Format:** This field displays the Output Interface Format for the selected DIN output.

**Default ASI Type Selection:** This control allows the user to select which ASI output type is sent out when receiving an ASI encapsulated feed. Options are: ASI-CBR or ASI-VBR

**Stream Source Selection:** This control allows the user to select which input channel is to be the source for the DIN output.

**SDI Output A&V Sync Mode:** This control allows the user to choose the synchronization mode for the audio and video. Options are:

- **Bypass**
- Timestamp Match
- **Latency Match**

**Output Timing Reference:** This control allows the user to select the timing reference for the selected Din output. Options are Genlock or Flow Input.

# <span id="page-33-2"></span>**4.7.2. Phase Adjustment**

*For DIN Outputs 1 to 6*

**Horizontal Phase:** This slider allows the user to adjust the horizontal phase offset for the stream.

**Vertical Phase:** This slider allows the user to adjust the vertical phase offset for the stream.

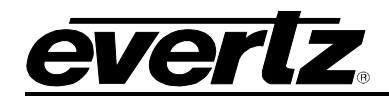

#### <span id="page-34-0"></span>**4.8. SYSTEM NOTIFY**

| <b>System Notify</b>                 |                                      |                       |                          |  |  |  |  |  |  |
|--------------------------------------|--------------------------------------|-----------------------|--------------------------|--|--|--|--|--|--|
| <b>System Monitoring Control</b>     |                                      |                       |                          |  |  |  |  |  |  |
| <b>Temperature Warning Threshold</b> | 75                                   | (-100 to 100) degrees |                          |  |  |  |  |  |  |
| <b>Board Notify</b>                  |                                      |                       | $\overline{\phantom{0}}$ |  |  |  |  |  |  |
|                                      | <b>Board Traps</b>                   |                       | <b>Board Faults</b>      |  |  |  |  |  |  |
| Temperature                          | <b>True</b><br>$\cdot$               |                       |                          |  |  |  |  |  |  |
| <b>Port Link Notify</b><br>-         |                                      |                       |                          |  |  |  |  |  |  |
|                                      | <b>System Traps</b>                  |                       | <b>System Faults</b>     |  |  |  |  |  |  |
| Port Link Status SFP1                | <b>True</b><br>v                     |                       |                          |  |  |  |  |  |  |
| Port Link Status SFP2                | True<br>c                            |                       | п                        |  |  |  |  |  |  |
| Port Link Status SFP3                | True                                 |                       |                          |  |  |  |  |  |  |
| Port Link Status SFP4                | <b>True</b><br>$\tilde{\phantom{a}}$ |                       | П                        |  |  |  |  |  |  |
| Port Link Status SFP5                | True<br>$\tilde{\phantom{a}}$        |                       |                          |  |  |  |  |  |  |
| Port Link Status SFP6                | <b>True</b><br>$\cdot$               |                       |                          |  |  |  |  |  |  |

**Figure 4-14: WebEASY® - System Notify**

# <span id="page-34-4"></span><span id="page-34-1"></span>**4.8.1. System Monitoring Control**

**Temperature Warning Threshold:** This control allows the user to set the temperature threshold. If the temperature exceeds the configured temperature threshold, the temperate status will change to active.

# <span id="page-34-2"></span>**4.8.2. Board Notify**

**Temperature Traps:** This control allows the user to turn Enable/Disable the Temperature Trap.

**Temperature Faults:** This temperature status is highlighted with this parameter. If a fault is active: the temperature exceeds the temperature threshold, it is reflected with a red status. If a fault is inactive, it is reflected as a green status.

#### <span id="page-34-3"></span>**4.8.3. Port Link Notify**

#### *For SFP1 to 6*

**Port Link Status SFP:** This status highlights Data port status. If the port is up, the status will be inactive / green. If the port is down, the status will be active / red.

**Port Link SFP Trap:** This control allows the user to enable trap receiving when the port is down and an associated correction trap when the port is up.

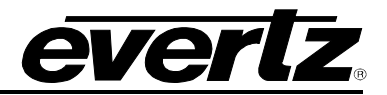

# <span id="page-35-0"></span>**4.9. ASI INPUT NOTIFY**

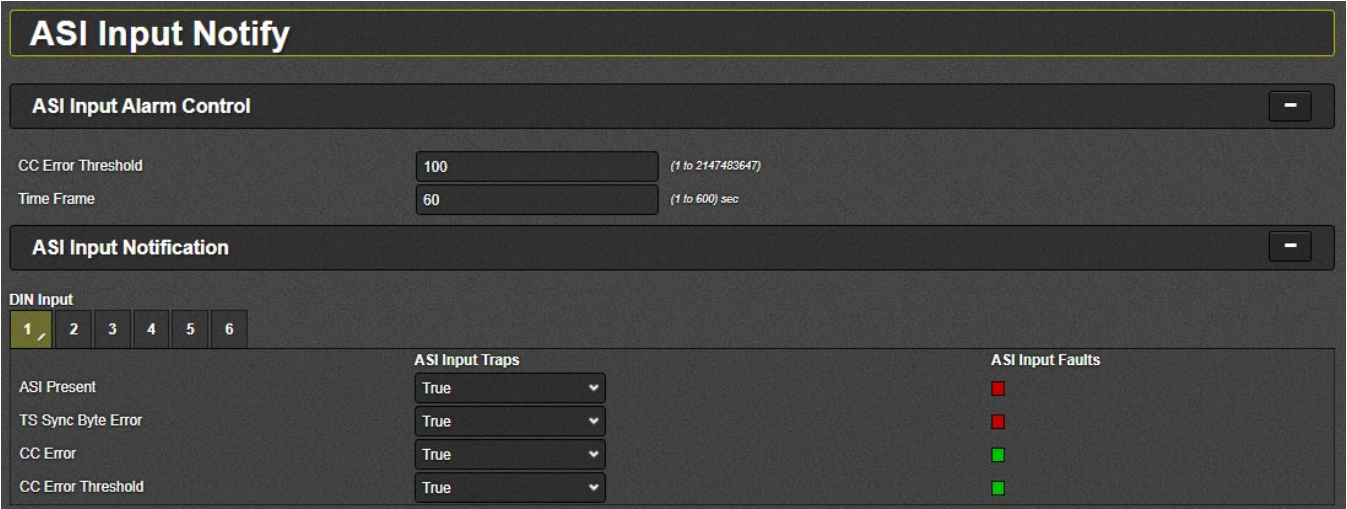

**Figure 4-15: WebEASY® - ASI Input Notify**

# <span id="page-35-3"></span><span id="page-35-1"></span>**4.9.1. ASI Input Alarm Control**

**CC Error Threshold:** This control sets the Closed Captioning Error Threshold before an alarm is sent. **Time Frame (1 to 600):** This control sets the period, in seconds, over which the threshold can surpass.

# <span id="page-35-2"></span>**4.9.2. ASI Input Notification**

*For DIN input 1 to 6*

**ASI Input Traps:** This parameter is used to turn input traps On and Off.

**ASI Input Faults:** This control checks whether an input fault is currently present or not.

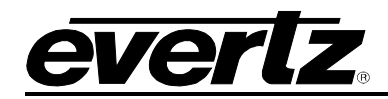

#### <span id="page-36-0"></span>**4.10. IP INPUT NOTIFY**

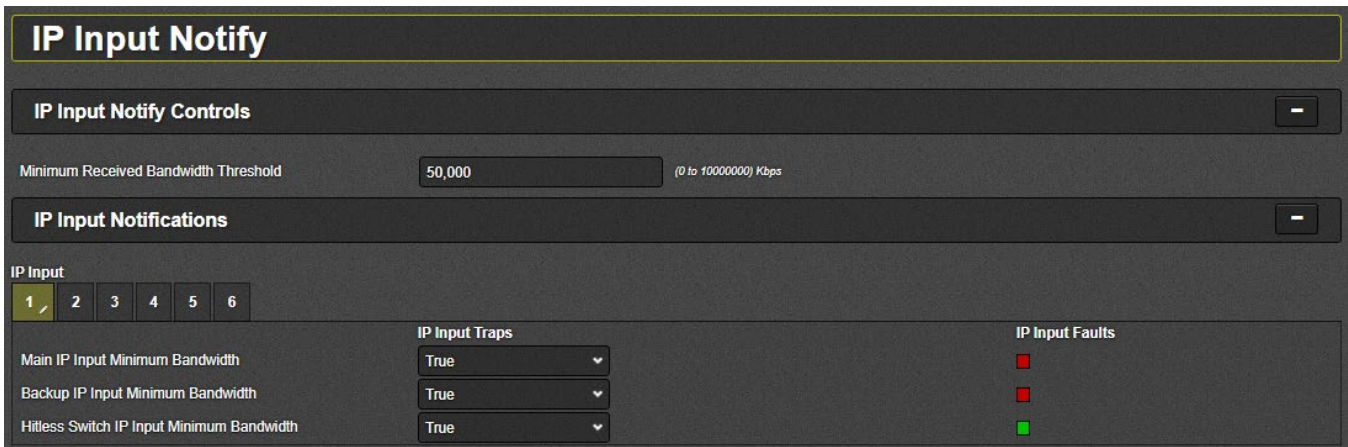

**Figure 4-16: WebEASY® - IP Input Notify**

# <span id="page-36-3"></span><span id="page-36-1"></span>**4.10.1. IP Input Notify Controls**

**Minimum Received Bandwidth Threshold:** This control sets the minimum amount of bandwidth that must be present before an alarm is sent.

### <span id="page-36-2"></span>**4.10.2. IP Input Notifications**

*For IP input 1 to 6*

**IP Input Traps:** This parameter is used to turn input traps On and Off.

**IP Input Faults:** This control checks whether an input fault is currently present or not.

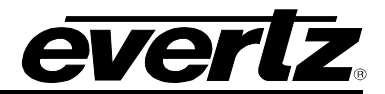

#### <span id="page-37-0"></span>**4.11. SNMP SETUP**

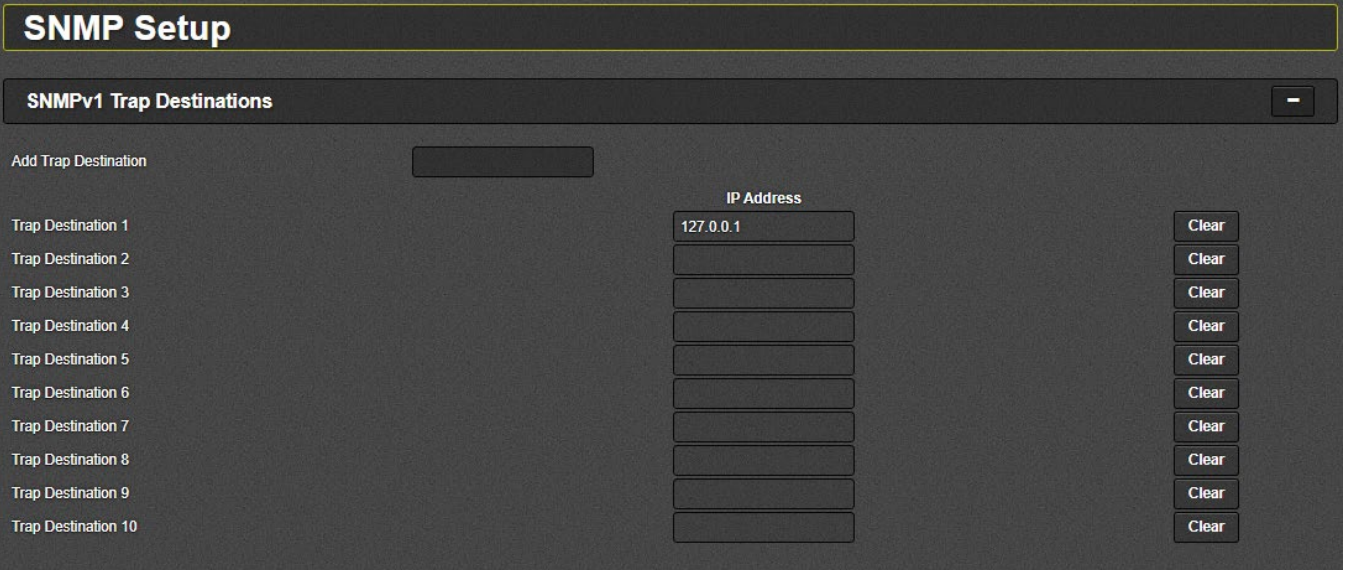

**Figure 4-17: WebEASY® - SNMP Setup**

# <span id="page-37-2"></span><span id="page-37-1"></span>**4.11.1. SNMPv1 Trap Destinations**

**Add Trap Destination:** This parameter allows the user to enter a new SNMPv1 trap destination IP address.

**Trap Destination 1 to 10:** These Parameters show the current SNMPv1 trap destination IP address.

**Clear Button:** Each of these buttons clear the IP address displayed for its respective trap destination.

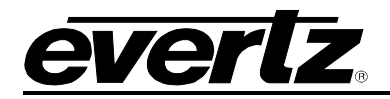

# <span id="page-38-0"></span>**5. FIRMWARE UPGRADE**

Using the WebEASY<sub>®</sub> on a web interface is the fasted and recommended procedure to load the firmware onto the 570ASI–X19-10GE2.

# <span id="page-38-1"></span>**5.1. FIRMWARE UPGRADE USING WEBEASY®**

When first visiting the 570ASI-X19-10GE2 web interface, the user will be asked to enter a Login and Password. Enter "*customer*" for Login and "*customer*" for Password.

On the top of the web page for the 570ASI–X19-10GE2, there is a tab labeled **Upgrade**. The **Upgrade** tab is used to check current firmware version and upload the latest firmware.

```
Factor Text State of Accord State State State State of Apply of Bynamic Apply State State Instance Of Accord S
                                                                                                                            Logout
```
**Figure 5-1: WebEASY® - Upgrade Button on Top Menu Bar**

Selecting the *Upgrade* tab, will open a new window as shown in [Figure 5-2](#page-38-3) where the current firmware version is shown. Should the firmware version be outdated, the user will need to download the firmware image file.

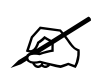

**Note:** Contact Evertz get the latest firmware file.

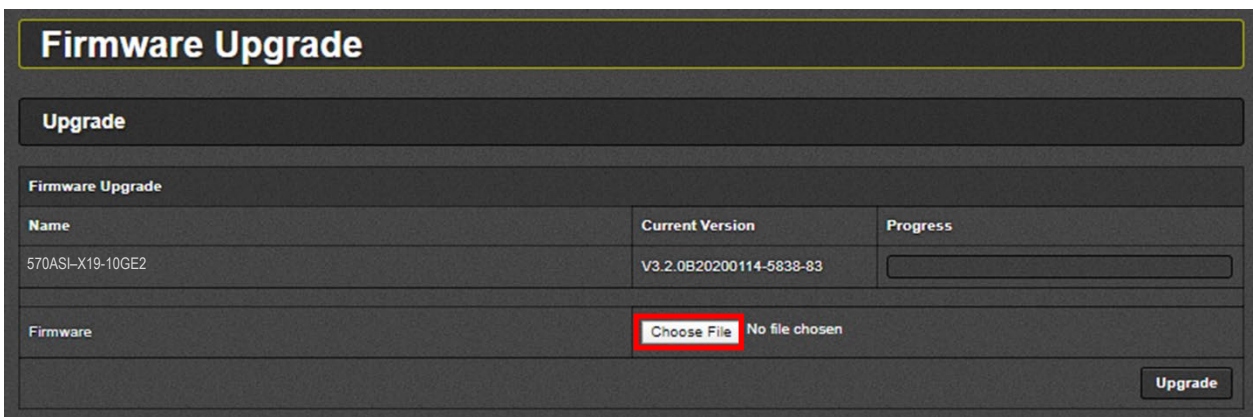

**Figure 5-2: WebEASY® - Firmware Upgrade Menu**

<span id="page-38-3"></span>Click *Choose File* and browse to locate image file.

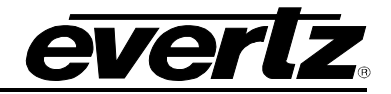

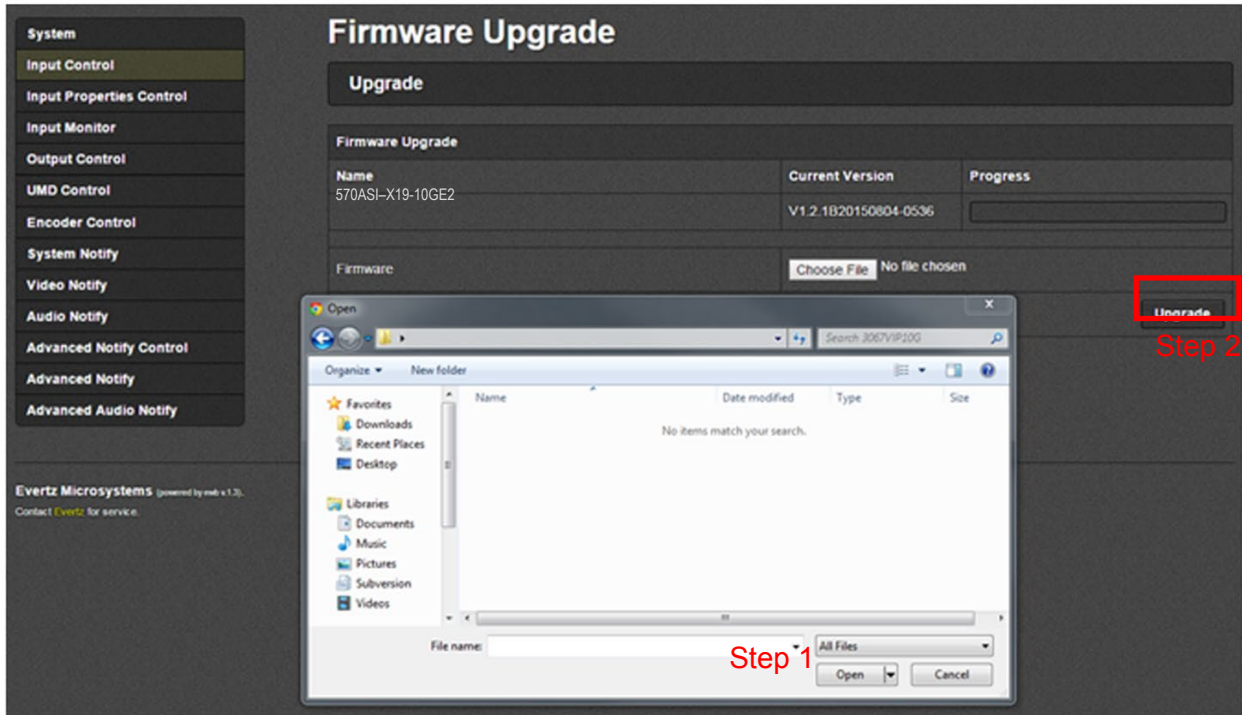

**Figure 5-3: WebEASY® - Firmware Upgrade Menu**

<span id="page-39-0"></span>Once selected, click *Open* (Step 1) to advance to next step. Click *Upgrade* (Step 2) and watch progress bar for status. Once completed, the device will automatically restart.